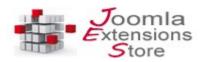

# JCHATSOCIAL ENTERPRISE

# **Functionalities**

JChatSocial Enterprise offers most advanced functionalities and technologies available nowadays to communicate with other users through your Joomla! site. It's an extremely flexbile extension that can be used for social purpouse but also as a live support tool. The integrated HTML5 peer-to-peer videochat allows for high quality audio/video stream directly between users browsers, and today it represents the most advanced solution that doesn't require any additional plugins, moreover the Skype bridge can be used as a fallback for videocalls when HTML5 technology is not supported.

JChatSocial can work both with Joomla! logged in users and guest users, once installed on your site, you can open whatever page of the frontend to use it, without the need of any additional operations. By default the chat is active for logged in and guests users. Notice that being logged into Joomla administration won't let you access the chat because Joomla manages frontend and backend sessions separately, unless you are using shared session with Joomla 3.7 and above.

#### Main key functionalities for JChatSocial Enterprise are:

- Peer-to-peer HTML5 videochat
- Ticketing system directly integrated
- Private messaging between registered users
- Advanced device notifications
- Social login integrating with Facebook, Google Plus and Twitter
- Guest users compatible
- Live support capable
- Skype bridge for Skype calls
- Videochat media recorder
- Instant Language Translator, to translate your messages when delivered to the other party
- Private uset-to-user chat and public chat mode also supporting chatrooms
- Multiple chatrooms
- Form based chat join and auto activation
- Media objects support to exchange videos, images, iframes inside chat conversation
- · Integration with social extensions like JomSocial and others
- Fully draggable and resizable chatboxes with minimize/maximize with 10 themes included
- File attachments exchange
- Private and public chat for multi users conversation
- Multiple chat templates and custom layout override
- Messages history for private and public chat
- Rendering in custom position using Joomla module
- Audio sounds for incoming messages
- Mobile devices support and responsive layout
- Responsive full-screen mode
- Avatars management
- Save/Delete/Export conversation
- Configurable Emoji preset with key shortcuts
- Realtime users search
- Server load fine tune for optimal performance
- Typing prevision
- Users access levels restriction

# **Frontend overview**

In the following image you can see an overview of the frontend features offered to chat users in your site frontend.

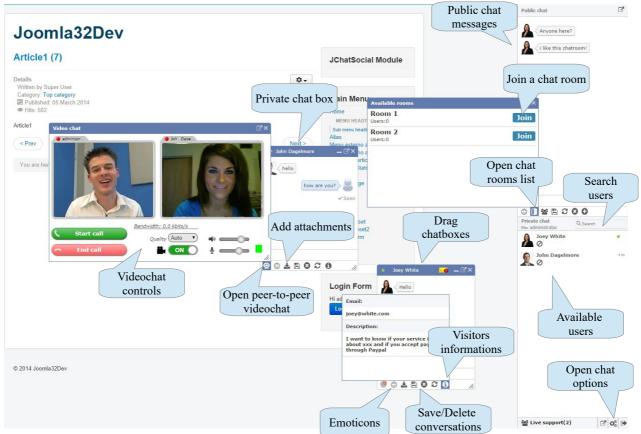

Using the chat options you can choose custom settings for your chat session, and also custom names for username and Skype ID.

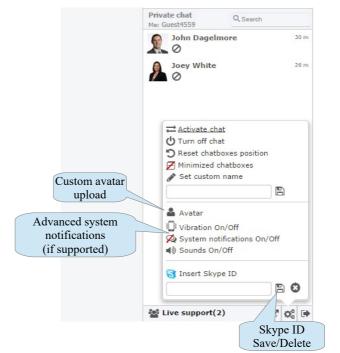

## **Chat users**

Chat users can be regular Joomla! logged in users but also guest users that visit the site. For guest users a random numeric id is automatically generated and appended to the name prefix that you can choose in JChatSocial settings. Moreover guest users will have an additional field in chat options to choose and change their chat nickname. For logged in users this is done automatically based on usernames or full names that belong to users as they are created into Joomla system.

You can also specify permissions for guest users, so that you can decide if guests can upload avatars and exchange attachments. Guest users functionality is fundamental to use JChatSocial as a live support tool. You can chat with every user that visits your site without need to login, and so improve your customers marketing.

### Peer-to-peer videochat

The most advanced technologies offered by all modern browsers and devices are been implemented into JChatSocial Enterprise, making now possible having HD videochat sessions directly between browsers and without additional plugins or Flash based solutions.

Having a direct peer-to-peer stream of data between 2 users make it possible having high quality and low latency videochat, avoiding intermediate servers used only as a last resort.

#### **Requirements and support**

Support for peer-to-peer technology of course is required in order to use the peer-to-peer videochat and an SSL certificate must be installed on the website to allow access to the webcam and mic for security and privacy reasons. Currently it's offered by all most modern browsers.

### Videochat panel

Using the videochat is straightforward, users will find few simple controls to start and accept incoming calls. Webcam and microphone settings allow to manage volumes and stream quality.

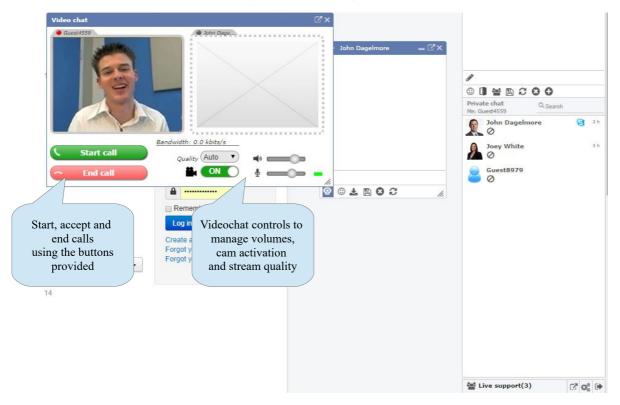

Opening and starting the videochat application panel, the browsers policy will prompt the users for

permissions to access and use webcam and microphone installed on the current pc. This is mandatory and required for privacy reasons by all browsers. Accessing this kind of settings is often useful also to switch between multiple devices installed on pc, for example if 2 or more webcams or mics are available to be used. Below is shown as Google Chrome ask for cam/mic access and permissions settings.

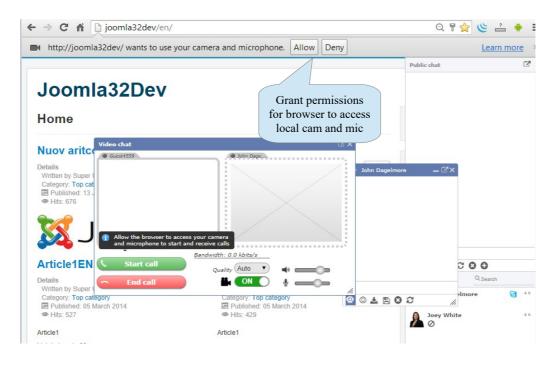

After granting access to cam and microphone you can change settings clicking on webcam icon in the Chrome address bar. In this way permissions and devices can be changed as needed. Firefox and Opera ask for permissions to access devices, but after confirmation they don't allow to change device.

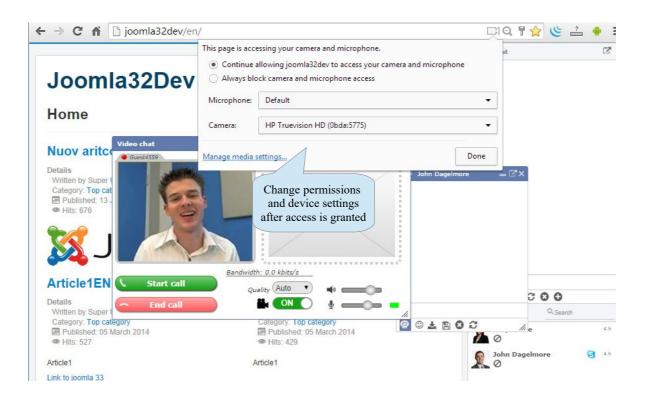

The videochat panel can be dragged and resized as preferred, and also it support maximize mode, that is especially useful for responsive or mobile devices. Only one videochat panel can be opened at once, so when you open a videochat panel with a user you will notice that if there are any other opened chatboxes for other users the videochat icons will be locked.

**HEADS UP:** if you are using another application on your pc that has control of the webcam or mic, you may experiment issue when using the videochat into browser.

Of course only one application on the system can have access to the hardware, so you need to ensure that the cam/mic are available to browser before using it.

In the same way, when browser takes control of cam and mic other applications won't be able to use that. Closing the videochat panel on Firefox will release immediately the hardware, for Chrome and Opera a page refresh is required in order to free resources.

# Videoconference

JChatSocial Enterprise includes an advanced view to manage a multi-user videoconference. The max number of users in the same conference is dictated by many factors, mainly the hardware and CPU capabilities of the PC used to connect. Having several video streamings can be a heavy process for the CPU and may result in some video streaming not showing properly or PC slowing down.

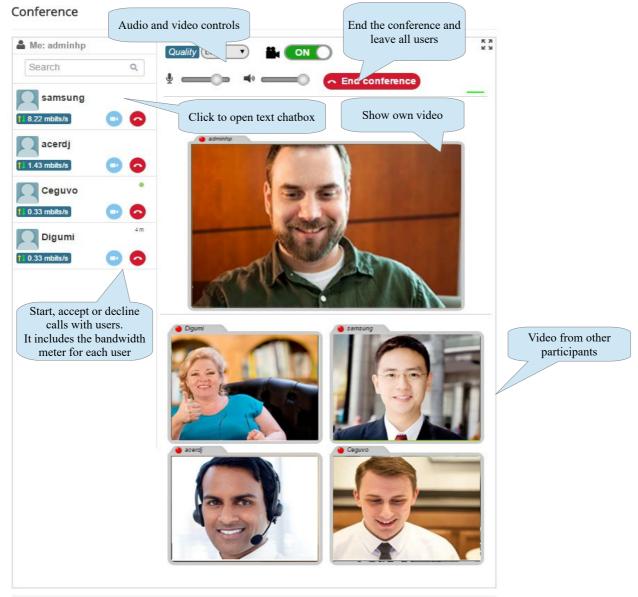

To access the videoconference view, you need to add a new menu item in your Joomla website choosing the type JChatSocial Enterprise  $\rightarrow$  Conference view.

You can manage it as a normal menu item in Joomla, moreover you have some extra parameters that may result interesting to customize the behavior of the videoconference view.

- Enable calls chain: if the calls chain is enabled, all conference participants will be forced to communicate each other automatically. For example when user A calls user B then calls user C, user C will call automatically user B to close the circle and have all participants A-B-C active in the conference
- Show search fields: allow to show/hide the users search field
- Hide the chat sidebar: if enabled the sidebar of the realtime chat will be hidden on this page
- Show maximize button: the videoconference window can be maximized to fullscreen
- Access for guests: allows or disallows the main access to the videoconference to users not registered and logged in. Additional rules can be managed using the menu item access level.

| 🐹 System Users                    | Menus Content Components Extensions Help Community Builder     |
|-----------------------------------|----------------------------------------------------------------|
| 📕 Menus: Edit It                  | em                                                             |
| 🗹 Save                            | ✓ Save & Close + Save & New 23 Save as Copy 36 Close           |
| Message<br>Menu item successfully | saved.                                                         |
| Menu Title * Conferen             | Ce view Alias conference-view                                  |
| Details Preferences               | Link Type Page Display Metadata Associations Module Assignment |
| Enable calls chain                | No Yes                                                         |
| Show search field                 | No Yes Parameters of the conference view                       |
| Hide the chat sidebar             | No Yes                                                         |
| Show maximize button              | No Yes                                                         |
| Access for guests                 | No Yes                                                         |

When users start a call and add other users to the videoconference, incoming calls will be shown in the way visible in the image below.

Clicking on the Accept/Decline buttons in the users list on the left or on the round buttons in the single video area will have the same effect. Once accepted, users will be added progressively to the videoconference and if the calls chain feature is active newly added users will start automatically a communication with users joined to the videoconference other than the caller.

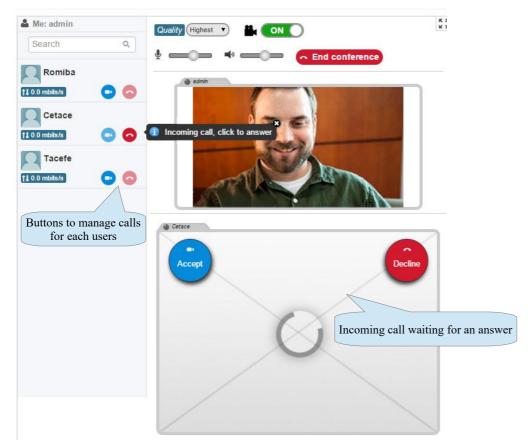

Conference view

**HEADS UP:** if you often experiment some missing videos from certain users try to disable the calls chain feature or try to close/start the call again. In some occasions stream connection may fail.

### Live streaming

With JChatSocial Enterprise it's also possible to broadcast live streamings to multiple viewers for example to perform webinars, online courses, etc

Thanks to the exclusive live streaming technologies of JChatSocial Enterprise, no intermediate RTMP servers or third-party services that require monthly fees are required, indeed the special system of the component exchanges streaming data in real time directly on your Joomla server making it available for viewers of the live.

Using the live streaming system is really straightforward, all you have to do is to create a menu item that links the live streaming view:

| Menus: Edit Ite          | m                                                                                                    |
|--------------------------|----------------------------------------------------------------------------------------------------|
| 🗹 Save                   | <ul> <li>✓ Save &amp; Close</li> <li>← Save &amp; New</li> <li>└ Save as Copy</li> <li>✓ Associations</li> <li>Close</li> </ul> |
| Menu Title * Live stream | ning chat Alias live-streaming-chat                                                                                             |
| Details Preferences      | Link Type Page Display Metadata Ass Create a menu item for<br>the live streaming view                                           |
| Menu Item Type *         | Live streaming                                                                                                    |
| Link                     | index.php?option=com_jchat&view=livestreaming                                                                                   |
| Target Window            | Parent 👻                                                                                                    |
| Template Style           | - Use Default -                                                                                                    |

After that, it will be possible to access the live streaming interface on the frontend and become a broadcaster:

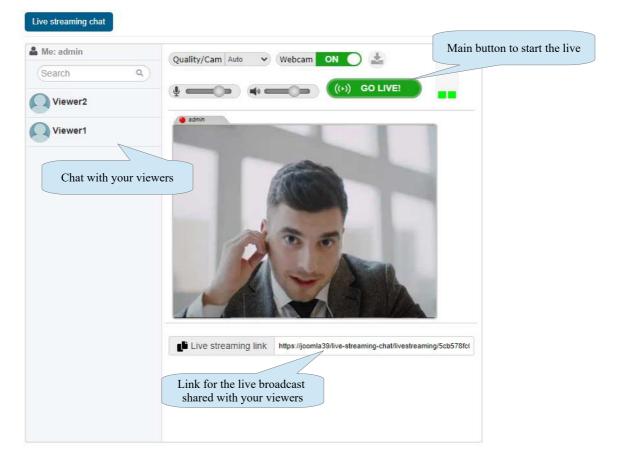

A live streaming session can have 2 roles:

- **Broadcaster**: the broadcaster of a live session is the one that initiates and delivers the live streaming to people who watch it. Any user that opens up the menu item linking the live streaming view can become a broadcaster by starting his own live session
- Viewer: the viewer of a live session is the one who watches the streaming by opening the link shared by the broadcaster. The viewer is unaware of the menu item that links the live streaming view and does not need to open it, but only the streaming link that display a broadcaster's live session

In this way, a broadcaster who wants to perform a live session only has to share the streaming link to his viewers who will be able to connect and watch the live simply by opening that link in the browser. It's also possible to record a live streaming and archive it on your server to watch it later on demand when it is finished. To do this, simply enable the parameter below, keep in mind that if you have a lot of live streamings this feature may take up a lot of disk space on your server. The link to watch a recorded live session won't change and will always be the same one as the original link.

| Menus: Edit Ite                             | em                                                               |
|---------------------------------------------|------------------------------------------------------------------|
| 🗹 Save                                      | ✓ Save & Close + Save & New 22 Save as Copy ▲ Associations Close |
| Menu Title * Live strea                     | ming chat Alias Ive-streaming-chat                               |
| Details Preferences                         | Link Type Page Display Metadata Associations Module Assignment   |
| Duration of media<br>chunks(sec)            | <sup>10</sup> Record and archive a live streaming                |
| Retry interval waiting for<br>the live(sec) | 5                                                                |
| Record live broadcasts                      | No Yes                                                           |
| Show search field                           | No Yes                                                           |
| Hide the chat sidebar                       | No Yes                                                           |
| Show maximize button                        | No Yes                                                           |
| Enable dark theme                           | No Yes                                                           |
| Custom background color                     | #rrggbb                                                          |
| Access for quests                           | Use Global No Yes                                                |

When a recording is available for a given broadcaster, an additional button will be displayed below the video area to start watching the recorded live session. In this case, when the broadcaster session is closed and destroyed by Joomla, the 'Watch live' button will disappear and it will be only possible to watch the recorded live.

| 🛔 Me: Fevor |                               |
|-------------|-------------------------------|
| Search Q    |                               |
|             | () admin                      |
|             |                               |
|             |                               |
|             |                               |
|             |                               |
|             |                               |
|             |                               |
|             |                               |
|             | Watch a recorded live session |
|             |                               |
|             | • WATCH RECORDED LIVE         |

The <u>duration of media chunks</u>, estabilish the duration of each live streaming chunk that is recorded, uploaded to the server and downloaded by viewers. If you have a slow connection, you should lower this value to reduce the time it takes to upload the stream data to the server. Keep in mind that the live streaming will be available to viewers after this amount of time given that it's required to record and upload the first chunk of video. You could experience a short glitch between the loading of video chunks especially if the connection is not fast, increasing this value will result in fewer chunks and fewer glitches but will generate biggest chunks.

## Videochat media recorder

JChatSocial Enterprise includes a media recorder to capture and save both video and audio got from your own camera or from other user that will be encoded and compressed in the *webm* format. You can use this feature even to send audio only messages such as common when using Whatsapp, Facebook Messenger, etc. Indeed it's enough to turn off the webcam switcher. The media recorder also makes it possible to record a full conference session, including all participants in a single resulting video.

The *webm* format is the most common video and audio container for the HTML5 web standards and can be reproduced directly by all modern and compliant browsers, a detailed compatibility table can be found at <u>http://caniuse.com/#feat=webm</u>

Once activated the video recorder feature in the chat configuration, controls to manage, download and save recordings will be shown in the videochat window both for the one-to-one videochat and the conference view. Moreover you can directly send a recorded video as a message to the other user, so the video will be included in the chat as a normal message.

**Notice**: recorded videos **should be very short** to not overload browser and server during processing and to not consume too much bandwidth. As a rule of thumb a recorded video should not exceed 30 seconds. If you send many videos to other users, take care to delete the chat conversation often to avoid to reload each video on a page refresh.

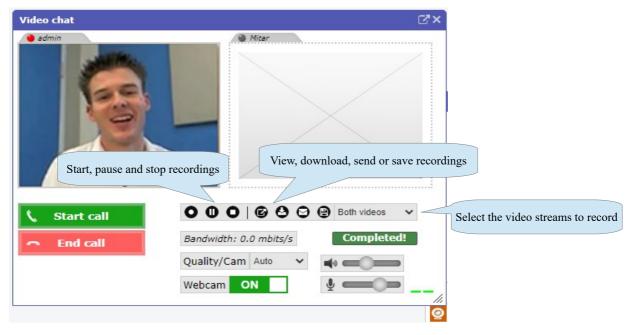

If a recorded media is saved permanently it will be uploaded to your server and stored on the file system. A new record for the saved media will be created in the database too and in the administration all saved medias will be accessible in the following list:

| 🕱 Syster  | m ▼ Users ▼ Menus ▼ Content ▼ Components ▼           | Extensions - | Help 🗸                 |                 |               |                | Joomla35 websi 🗗 🏼 🌣 👻 |  |  |
|-----------|------------------------------------------------------|--------------|------------------------|-----------------|---------------|----------------|------------------------|--|--|
| 🤯 JCha    | 😺 JChatSocial Enterprise - Recorded medias 🧏 Joomla! |              |                        |                 |               |                |                        |  |  |
| × Delete  | Control Panel                                        |              |                        |                 |               |                |                        |  |  |
| ¥ Filter: | Go Reset                                             |              |                        | Manage the reco | orded medias  |                | Ŷ State 20 ▼           |  |  |
| From:     | 🗐 То:                                                |              | Go Reset               | 7               |               |                |                        |  |  |
| #         | Media file name                                      | File size    | Recording time *       | Recorded user   | Called user   | Play media     | Download               |  |  |
| 1         | admin_testcustomer1_2016_05_03_00_44_06.webm 😫       | 158.11KB     | 2016-05-03<br>00:44:06 | admin           | testcustomer1 | •              | <u>.</u>               |  |  |
| 2         | admin_testcustomer1_2016_05_03_00_18_56.webm 😫       | 304.43KB     | 2016-05-03<br>00:18:56 | admin           | testcustomer1 |                | ±.                     |  |  |
|           |                                                      |              |                        |                 | Play and d    | ownload medias |                        |  |  |

When you delete a record in the list even the associated file will be deleted automatically from the server. Access to the media recorder and to the save feature can be ruled based on groups permissions available in the chat configuration.

# Peer-to-peer blackboard with screen sharing

JChatSocial Enterprise, thanks to the powerful WebRTC techonology, includes a new exciting feature to stream a live blackboard between 2 different users to share a drawing surface, an image slide and even the desktop or application screen.

This can be especially useful whenever a user needs to broadcast an interactive slide or presentation.

| Home Instant Paypal Home Insta | Drawing area  | Conta Blackboard colors<br>and drawing tools                          | t<br>I cate              |
|--------------------------------|---------------|-----------------------------------------------------------------------|--------------------------|
| Colors                         | ide           | Tools<br>Maarter<br>Crajon<br>eraser<br>Size<br>Size<br>Start/end scr | em<br>e fo<br>nca<br>ral |
|                                | Lupload image |                                                                       |                          |

The working mode of the peer-to-peer blackboard is identical to the one of the peer-to-peer videochat. A user initiates a call/session while the other user receives an incoming request to accept and start the connection. As soon as the called user accepts the incoming request, he will start to receive the interactive blackboard from the caller as a live video streaming. This may include either the drawing area, an image slide or a shared screen.

| Cocal blackboard Video stream of | f the remote blackboard                                                                                                    | ed All ci                    |
|----------------------------------|----------------------------------------------------------------------------------------------------|------------------------------|
|                                  | Conception of the second second secon | —×.                          |
|                                  | marana ay aga a ang ang ang ang ang ang ang ang a                                                                                                    | 9                            |
|                                  |                                                                                                    | Click to maximize fullscreen |
| inder to a                       | L L L L L L L L L L L L L L L L L L L                                                                                                    |                              |
| Prince<br>Prince                 |                                                                                                    | с<br>-                       |
|                                  | loggle screen sharing                                                                                                    |                              |
| Start sharing End sharing        | 🛓 Upload image 🔝 End scre                                                                                                    | en Screen sharing mode       |
|                                  | 🛛 🙂 🕹 🖹                                                                                                    |                              |

The 'Screen sharing' feature is based on the *Screen Capture API* and to use it an SSL certificate must be installed on the website for security and privacy reasons. When you choose to share your screen you will be asked by the browser which screen, application or browser tab you wish to share with another user. Finally, keep in mind that if you select to share an application, that window must not be minimized otherwise it won't be available for the stream and result would be a black screen.

# **Ticketing and live support**

You can use JChatSocial as a live support tool, setting up user groups that will be the chat admins. In this way all users that don't belong to selected groups (considered as customers) will be able to use the chat to talk only with users that belong to selected groups (considered as chat admins).

On the contrary users that belong to selected groups (chat admins) will see all users inside chat users list and will be able to offer live support to everyone that visits your site.

To activate live support mode you need only to select one or more usergroups assigned to the role of chat admins from the dropdown available in the chat configuration under tab 'Ticketing and live support'.

| JChatSocial Enterprise - 0       |                                                                                                    |                |
|----------------------------------|----------------------------------------------------------------------------------------------------|----------------|
|                                  | oniguration                                                                                                    |                |
| Save configuration               |                                                                                                    |                |
| License key Preferences Features | Themes and aspect Videochat peer-to-peer File system Ticketing and live support                                                                                                    | rt Permissions |
| Live support groups              |                                                                                                    |                |
| .ive support mode                | - Guest<br>- Manager<br>- Administrator<br>- pincolo<br>- Registered<br>- Author<br>Editor<br>Sub Super users<br>- Super Users                                                                                                  |                |
| Offline status settings          | No Yes You can choose to show<br>a custom message in the<br>main chatbox when no<br>agents are online                                                                                                    |                |
| ext for offline message          | Edit • Insert • View • Format • Table • Tools •                                                                                                    |                |
|                                  | B I U S       E Ξ Ξ       Paragraph ▼       Ξ Ξ         Ξ Ξ Ξ Φ 𝔅 Q 𝔅 II ↔       - Ξ ▼       × <sub>z</sub> × <sup>z</sup> Ω         No agents currently online, please leave a message and you will be contacted soon, thanks! |                |
|                                  |                                                                                                    |                |

You can also choose to show a message when no chat admins are connected and available, so all visitors will be able to contact you easily for example sending a message to your email address.

This can be done specifying the HTML code with a hyperlink to an email address that will open the email client of users automatically to send you an email.

| Article1                                                             | 4                                                                                                    |
|----------------------------------------------------------------------|----------------------------------------------------------------------------------------------------|
| < Prev Next >                                                        |                                                                                                    |
| You are here: Home > Menu headtest > Sub menu heading > Article1 (7) | Ø                                                                                                    |
| Show a custom message when<br>no agents are online                   | Constraints of the second second |
| © 2014 Joomla32Dev                                                   | 철 Live support(0)                                                                                                    |

As a final common settings you will be probably interested to activate also the guest support to be able to let all visitors of your site use the chat and talk with you as soon as landing on your site.

Using the more advanced form activation feature, you may choose to force a visitor to fill out a simple form to join the chat, for example specifying an email address and placing a question.

| 🕱 System - Users - Menus -               | Content • Components • Extensions • Help •                                                  |          |
|------------------------------------------|---------------------------------------------------------------------------------------------|----------|
| JChatSocial Enterprise -                 | Configuration                                                                               |          |
| Save configuration                       |                                                                                             |          |
| License key Preferences Features         | Themes and aspect Videochat peer-to-peer File system Ticketing and live support Permissions | Advanced |
| Integrations with third party extensions |                                                                                             |          |
| 3PD extensions integration               | No integration                                                                              |          |
| Filter by friendship                     | No Yes                                                                                      |          |
| Skype, chatrooms and public chat         |                                                                                             |          |
| Skype bridge for video call              | Disabled Enabled                                                                            |          |
| Enable public chat                       | No         Yes         Yes, exclude mobile         Yes, exclude mobile+tablets              |          |
| Public chat mode                         | Chatrooms mode Global mode Invite mode                                                      |          |
| Chatrooms auto-clear conversation        | No Yes Manage guest users                                                                   |          |
| Guest users settings                     | mode, choosing 'Public'<br>every visitors will be able<br>to join the chat automatically    |          |
| Enable guest users                       | Disabled Public Form activation                                                             |          |
| Prefix for guest users name              | Guest                                                                                       |          |

#### Integrated ticketing system

You can do even more about the live support features and take full advantages of the ticketing system. In this way the chat application will manage entirely the messages sent by users when no agents are online to answer directly using the chat.

Using the ticketing system you will be able to access and manage all sent messages directly by administration, and keep track of all the answers to a given quesion.

The first step to activate the ticketing system is to publish the tickets form that will be shown when no agents are available in the chat to offer live assistance. Using the chat settings you can enable the form and choose to receive an email notification every time a visitor submit a request.

| 🕱 System - Users - Menus - C                        | ontent   Components   Extensions  Help                                                                               |
|-----------------------------------------------------|----------------------------------------------------------------------------------------------------|
| Save configuration                                  |                                                                                                    |
| ext for offline message                             | Edit • Insert • View • Format • Table • Tools •                                                                      |
|                                                     | B I U S ≡ ≡ ≡ ■ Paragraph ▼ ⊞ }≡                                                                                     |
|                                                     |                                                                                                    |
|                                                     |                                                                                                    |
|                                                     | P                                                                                                    |
|                                                     | Article Image Toggle editor                                                                                          |
|                                                     | Enable the tickets form                                                                                              |
| Ticketing form                                      | Enable the tickets form<br>showed in the chat when                                                                   |
|                                                     | Enable the tickets form                                                                                              |
| nable tickets form                                  | Enable the tickets form<br>showed in the chat when<br>no agents are available                                        |
| Ticketing form<br>inable tickets form<br>from email | Enable the tickets form<br>showed in the chat when<br>no agents are available                                        |
| nable tickets form                                  | No     Yes   Enable the tickets form showed in the chat when no agents are available Enable email notifications sent |

Once that the ticket form has been enabled it will be available automatically in the chat as shown in the picture below, everytime no agents are online and the chat users list is empty.

|                                                                                                 | Public chat                                                                                                    |                                                                                                    | Pu                  | ublic chat                                                                                                    | C,            |
|-------------------------------------------------------------------------------------------------|----------------------------------------------------------------------------------------------------|----------------------------------------------------------------------------------------------------|---------------------|----------------------------------------------------------------------------------------------------|---------------|
| Joomla32Dev                                                                                     |                                                                                                    | Joomla32Dev                                                                                                    |                     |                                                                                                    |               |
| Article1 (7)                                                                                    |                                                                                                    | Article1 (7)                                                                                                    |                     |                                                                                                    |               |
| Details<br>Witten by Super User<br>Category: <b>Top category</b><br>IIP hublished 05 March 2014 |                                                                                                    | Details<br>Witten by Super User<br>Category: <b>Top category</b><br>III Published: 05 March 2014<br>⊕ Hits: 505<br>Article1 | ٥.                  |                                                                                                    |               |
| < Prev Next>                                                                                    | <b>a</b>                                                                                                    | <pre></pre>                                                                                                    | lext >              | ,                                                                                                    |               |
| You are here: Home , Menu headlest , Sub menu heading , Article1 (7)                            | Constraint of the second second | Submit confirmation                                                                                                    | Pr<br>Ne<br>Ne<br>a | Control of the second second sec | , please send |
|                                                                                                 | Market Support(0) [2] QC (10)                                                                                                    | •                                                                                                    | 2                   | Live support(0)                                                                                                    | 2 0; 0        |

### Tickets list and management

All the submitted tickets can be managed either in backend or frontend, replies will be delivered to users using the email address specified when submitting the form.

To manage tickets in the frontend, a new menu item for the view 'Tickets management' must be created. You can use ACL and groups permissions to choose who can handle the tickets. Notice that as a requirement, tickets can be managed in frontend only by logged in users, visitors are not allowed to access the tickets management view.

The tickets can be flagged also as 'Answered' and 'Closed'.

When you reply the first time to a ticket it will be automatically flagged as 'Answered', you can choose to set it as 'Closed' in the case that no further replies will be needed.

Everytime a reply to a ticket question is submitted, it will be forwarded by email to the customer address set using the tickets form.

| <b>&amp;</b> S | System | n + Users + Mer  |                            | rt tickets CSV                                                   |            |                 |                                        |                        | Joom                            | nla32Dev e       | r 🌣 |
|----------------|--------|------------------|----------------------------|------------------------------------------------------------------|------------|-----------------|----------------------------------------|------------------------|---------------------------------|------------------|-----|
| <u>)</u>       | JCha   | atSocial Enterpr | ise - Tickets li           |                                                                  |            |                 |                                        |                        | <u>x</u>                        | Joor             | nla |
| 🗹 Ed<br>🌱 Fil  |        | E Delete ± Ex    | port lickets Control Panel | Go Rest                                                          | I          | List with       | n tickets                              |                        | <ul> <li>All tickets</li> </ul> | T                | 20  |
| #              |        | Customer name    | Contact email address      | Message                                                          | Opened on  | Num.<br>replies | Last reply                             | Logged user<br>name    | Ticket<br>answered              | Ticket<br>closed | 10  |
| 1              |        | Brandon Savage   | brsav@gmai.com             | Can you offer discount for products?                             | 2014-10-14 | 1               | 2014-10-14<br>21:54:53 /<br>Super User | Not logged user        | ٥                               | 0                | 42  |
| 2              |        | John Smith       | johnsmith@gmail.com        | I would like to know if you offer service for Wordpress, thanks. | 2014-10-10 | 4               | 2014-10-14<br>21:53:57 /<br>Super User | administrator<br>adddd | 0                               | ٥                | 4   |

Tickets can also be exported in CSV format to be archived or further analyzed.

Based on the status of a ticket 'Closed' or 'Not closed' the tickets manager will work as follow:

- **Opened ticket** → customer start the ticket placing a new question and after the admin has replied to the newly opened question if the same customer, identified by the user id if logged in or by the email address, place another question as a reply to admin answer, that question will be appended to the same opened ticket. In this way a messaging between a certain customer and an admin will be carried on
- **Closed ticket** → customer start the ticket placing a new question and after the admin has replied to the newly opened question he closes the ticket. If the same customer, identified by the user id if logged in or by the email address, place another question as a reply to admin answer, that question will result in a newly opened ticket.

| 🔀 System Users Men       |                                                                                                    | Joomla32Dev 🗗 🌣 🗸       |
|--------------------------|----------------------------------------------------------------------------------------------------|-------------------------|
| 🗹 Save 🗹 Sa              | ve & Close 4. Reply ticket 3. Cancel                                                                                                    |                         |
| Compose new reply        |                                                                                                    |                         |
| Reply subject:           | Reply to ticket #41-2014-10-10                                                                                                    |                         |
|                          | Edit • Insert • View • Format • Table • Tools •<br>B I U S IF ∓ ■ Paragraph • IF E<br>IF IF ↑ ↑ ♂ ♂ 2 IF ○ − IF • X, X Ω<br>Yes we offer <u>Wordpress</u> service | Compose reply to ticket |
| Compose your reply:      |                                                                                                    |                         |
| Button to submit replies | p » span<br>Ø Toggle editor                                                                                                    |                         |
|                          | ± Reply ticket                                                                                                    | Replies history         |
| Ticket replies           | Yes we otter wordpress service                                                                                                    |                         |
| 2014-10-14 23            | I would like to know if you offer service for Wordpress, thanks.                                                                                                  |                         |
| 2014-10-14 19            | 06:36 I would like to know your hourly rate, thanks.                                                                                                    |                         |

#### **Predefined answers**

When you are using JChatSocial as a live support tool, you can enter a list of predefined answers to be used as a reply to common questions of your visitors, in this way you can avoid typing the same messages over and over again. This functionality is reserved to chat admins, so to use it you must be logged in as a chat admin in the frontend to offer live support to visitors. To add a new answer just type it in the special configuration field:

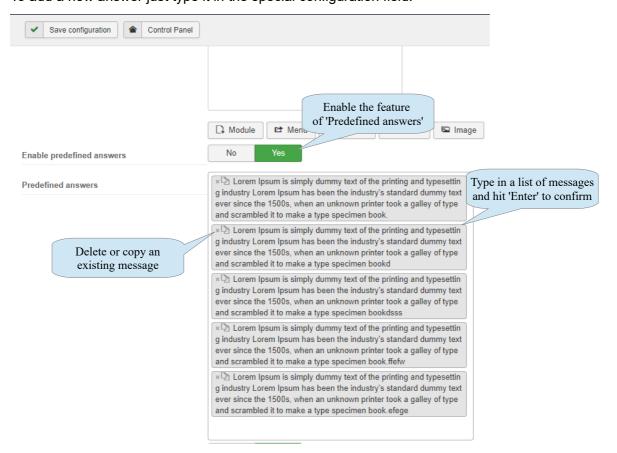

To open the list of predefined messages in the chat frontend you must be logged in as a chat admin and click on the pen icon visible in each private chatbox, beside the text input field. It's enough to click on a message to add it to the text area of the chatbox, you can even edit it before sending it as a reply.

|                                                                                                    |    | le: Mibav             | ✓ Search |                  |
|----------------------------------------------------------------------------------------------------|----|-----------------------|----------|------------------|
| Predefined answers                                                                                                    |    | essage to add it auto | -        |                  |
| Lorem Ipsum is simply dummy<br>text of the printing and typeset<br>ting industry Lorem Ipsum has<br>been the industry's standard d<br>ummy text ever since the 1500<br>s, when an unknown printer to<br>ok a galley of type and scrambl<br>ed it to make a type specimen<br>book.                       |    |                       |          |                  |
| Lorem Ipsum is simply dummy<br>text of the printing and typeset<br>ting industry Lorem Ipsum has<br>been the industry's standard d<br>ummy text ever since the 1500<br>s, when an unknown printer to<br>ok a galley of type and scrambl<br>ed it to make a type specimen<br>bookd<br>Predefined answers | -  |                       |          |                  |
| ۲<br>۲<br>۲<br>۲<br>۲<br>۲<br>۲<br>۲<br>۲<br>۲<br>۲<br>۲                                                                                                    | 1. | Chat (1)              | Ľ        | Q <sup>2</sup> 🕩 |
| Click the 'Pen icon' to the list of predefined a                                                                                                    |    |                       |          |                  |

### ChatGPT AI Bot

Welcome to the future of communication! ChatGPT is a cutting-edge chat software that utilizes advanced artificial intelligence to enhance your conversations, and now this can be integrated with a native Joomla chat on your site to provide customer assistance or any other kind of conversation.

JChatsocial Enterprise is powered by OpenAI's state-of-the-art GPT technology.

It leverages natural language processing and machine learning to engage users in dynamic, humanlike conversations.

Whether you're chatting with colleagues, clients, or friends, ChatGPT offers a seamless and intelligent communication experience.

With JChatsocial Enterprise it will be possible to chat with an automated bot built with the ChatGPT API that will appear in the users list.

To activate and configure the ChatGPT bot it's enough to enable the following options:

- Enable ChatGPT bot: this option switches on/off the bot agent in the users list. Keep in mind that the ChatGPT bot will always stay online once enabled, until it's switched off
- Conversation argument: this option allows to instruct ChatGPT to know the answers and the topic discussed, enter a text that represents the 'incipit' of the conversation between a user and the AI. For example include informations about your site including the URL and the services that you offer to customers. ChatGPT will then be able to know how to answer user questions about your products and services
- Bot avatar: you can choose a custom avatar for the bot
- ApiKey: enter the ApiKey that you have registered in your ChatGPT account at: <u>https://platform.openai.com/api-keys</u> in order to activate the API integration

| 🗑 JChatSocia      | al Enterpris | e - Configuration |                                            |                   |                                   |                |              |                                                    |             |          |
|-------------------|--------------|-------------------|--------------------------------------------|-------------------|-----------------------------------|----------------|--------------|----------------------------------------------------|-------------|----------|
| Save con          | figuration   | A Control Panel   |                                            |                   |                                   |                |              |                                                    |             |          |
| Preferences       | Features     | Themes and aspect | Videochat peer-to-peer                     | File system       | Ticketing and live support        | ChatGPT AI Bot | Social login | Language translator                                | Permissions | Advanced |
| Bot configuration |              | Yes               |                                            |                   | ble the ChatGPT<br>the users list |                |              |                                                    |             |          |
| Name of the bot   |              | ChatBo            | t                                          |                   |                                   |                |              |                                                    |             |          |
| Conversation ar   | gument       |                   | bout services of https://stor<br>vide help | ejextensions.org  | g to be able to answer custome    | r questions    | cor          | cruct ChatGPT<br>nversation arg<br>services that y | ument and   |          |
| Bot avatar        |              |                   | <b>E</b>                                   |                   |                                   | Avatar use     | d for the    | ChatGPT bot                                        |             |          |
|                   |              | images            | /images.png                                |                   | Select ×                          |                |              |                                                    |             |          |
| PHP connection    | mode         | CURL li           | brary 🗸                                    |                   |                                   | 11.1.01        |              |                                                    |             |          |
| ChatGPT ApiKey    | ,            | Enter the         | ApiKey in the format: sk-wcruyuOJa         | KYI19alV7EdT3Blbk |                                   | valid Chat     | GPT Apt      | Key                                                |             |          |
| ChatGPT model     |              | GPT-3.5           | Turbo 🗸                                    |                   |                                   |                |              |                                                    |             |          |
| ChatGPT custom    | n model      |                   |                                            |                   |                                   |                |              |                                                    |             |          |
| ChatGPT numbe     | r of tokens  | 2048              |                                            |                   |                                   |                |              |                                                    |             |          |

## **Private messaging**

JChatSocial integrates a private messaging client feature to exchange messages betweeen registered users to the site, even when they are offline. They will be notified by an email when new messages have been delivered, thus logging in to the site they will be able to answer.

|                                                                                                    |                                                                                                    | Public chat                                                                                                    |
|----------------------------------------------------------------------------------------------------|----------------------------------------------------------------------------------------------------|----------------------------------------------------------------------------------------------------|
| Joomla34de<br>List of registered users<br>and search field                                                                                                    | Messages list<br>Main Menu                                                                                                  |                                                                                                    |
| Search       No messages found         explorer       1.d         ifrefox       Super User         if they im online just now!       Super User         if test1       Ifrefox         ifrefox       Ifrefox         ifrefox       Ifrefox </th <th>Home<br/>Private message view<br/>Chat form<br/>JCr JChatSocial Private Messaging v<br/>Login Form<br/>Hi Super User,<br/>Log out</th> <th></th>                                                                                                    | Home<br>Private message view<br>Chat form<br>JCr JChatSocial Private Messaging v<br>Login Form<br>Hi Super User,<br>Log out |                                                                                                    |
| Image: Source of the second second | Click in the option button to go<br>directly to the Private Messagging                                                      | Activate_chat     Turn off chat     Turn off chat     Activate_chatboxes     Minimized chatboxes     Private messaging     Avatar     System notifications On/Off     Sunds On/Off     Insert Skype ID     D     Chat(2)     Q |

The private messaging conversation uses an autoscroll feature to load older messages. When you scroll the list at the top, oldest messages are automatically loaded if any, and appended to the messages list. You can also click on the button 'Load older messages' at the top of the list to load previous messages.

The number of messages loaded by default are set in the chat configuration by the parameter 'Default private messages'.

Users can also exchanges attachments inside the messaging system, when the other user will be back and online, the file will be ready to be downloaded.

Messages to offline users are delivered by email using the email address used for the account registration in your Joomla website:

| Super User has sent you a new message |   |
|---------------------------------------|---|
|                                       | _ |

test again

Login at http://joomla34dev2/ with your account to answer

# Skype bridge

If you need video call feature, JChatSocial integrates through a special bridge with Skype software. This ensure top quality video chat started directly from inside JChatSocial. To use Skype call within JChatSocial, users have only to specify and save their Skype ID in chat options field, and in users list a skype icon will appear near their name. In this way it's enough a single click on Skype icon to open Skype and start a video call to that user, using the Skype ID that he has specified.

NOTE: this functionality requires Skype software installed on users PC/device in order to be used. When a video call is started it may be required permission to open Skype and start call, and this may vary based on device and Skype platform.

|                                                                                                    |     |                                                                                             |                                                                                                    |    | Public chat                                                                                                    |      |
|----------------------------------------------------------------------------------------------------|-----|---------------------------------------------------------------------------------------------|----------------------------------------------------------------------------------------------------|----|----------------------------------------------------------------------------------------------------|------|
| Joomla32                                                                                                    | Dev |                                                                                             |                                                                                                    |    |                                                                                                    |      |
| Home                                                                                                    |     |                                                                                             |                                                                                                    | Ma |                                                                                                    |      |
| Article1<br>Details<br>Written by Super User<br>Category: Uncategorised<br>Published: 05 March 2014<br>Hits: 22<br>Article1 mostro di un gattaccio<br>Form chat view<br>Article1 (4)<br>Details<br>Written by Super<br>User<br>Category: Uncategorised<br>Published: 05 March<br>2014<br>Hits: 119<br>Article1<br>Vai alla 25dev<br>M 1 2 M<br>You are here: Home |     | <ul> <li><u>Activate chat</u></li> <li>⊙ Turn off chat</li> <li> Set custom name</li> </ul> | × )<br>and a consistence of the second second |    | Start Skype     Start Skype     Start Skype     Private chat     Mer Guest516     John Dagelmore     John Dagelmore     Visitor xxx |      |
|                                                                                                    |     |                                                                                             |                                                                                                    |    | Live support(2)                                                                                                    | ※ 40 |

### **Skype ID and Microsoft account**

After Microsoft acquired Skype, there are 2 ways to login and use Skype software, no more limited to the classic Skype ID, but directly using a Microsoft Live account, also if the Skype ID has not been set and assigned to your user.

In this case, Microsoft assigns automatically a Skype ID for your user, using the prefix 'live.' before the chosen name. In the picture below the auto created Skype ID is visible for the Microsoft live account, in the form: 'live:store.extensions'

| S Profile |                                                                                                    |              |                                                                               |          | <u>x</u> | Skype™ [1] - store.extens □ □ 🛛        |
|-----------|----------------------------------------------------------------------------------------------------|--------------|-------------------------------------------------------------------------------|----------|----------|----------------------------------------|
|           |                                                                                                    | Accounts     | store joomla<br>store.extensions@gmail.com<br>live:store.extensions<br>Manage | Public   |          | Skype Contacts Call View Tools<br>Help |
|           |                                                                                                    | Mood         | Enter mood message                                                            |          | using    | a Microsoft live account               |
|           |                                                                                                    | Mobile phone | Add number                                                                    | Contacts |          | Contacts Recent                        |
| Change pi | icture                                                                                                    | Home phone   | Add number                                                                    | Contacts |          | Joomlal                                |
| Public 👻  |                                                                                                    | Office phone | Add number                                                                    | Contacts |          | All 👻                                  |
|           |                                                                                                    |              | > Show full profile                                                           |          |          | 🙃 💈 Echo / Sound Test Service          |
| Mana      | ge account 💿                                                                                                    |              |                                                                               |          |          |                                        |
| V         | Premium account<br>Upgrade and unlock more features<br>• Unlimited calls<br>• Group video calls<br>• No advertising<br>Get Premium |              | Subscriptions<br>Call a lot? Save a lot<br>• Lowest calling rates             |          |          |                                        |
|           |                                                                                                    |              | No long-term commitments     Get a subscription                               |          | -        | Does Skype power your × passion?       |

If you registered for a real Skype account choosing a Skype ID, you will be able to see only the real chosen Skype ID, as visible in the picture below.

|                      |                                     | Pro          | file                                     | - <b>-</b> ×             |
|----------------------|-------------------------------------|--------------|------------------------------------------|--------------------------|
|                      |                                     |              | storejoomla storejoom                    | ila                      |
|                      | 10.00                               | Accounts     | storejoomla<br>Manage                    | Standard Skype ID choser |
|                      | Joomla!                             | Mood         | Joomla! Extensions Store Support Tea     | when registering         |
|                      | eXtensions <i>S</i> tore -          | Mobile phone | Add number                               | Contacts                 |
|                      |                                     | Home phone   | Add number                               | Contacts                 |
| Change (<br>Public 👻 | picture                             | Office phone | Add number                               | Contacts                 |
|                      |                                     |              | > Show full profile                      |                          |
| Mana                 | age account 💿                       |              |                                          |                          |
| 0                    | Premium account                     | 23           | Subscriptions                            |                          |
|                      | Upgrade and unlock more features    |              | Call a lot? Save a lot                   |                          |
|                      | <ul> <li>Unlimited calls</li> </ul> |              | <ul> <li>Lowest calling rates</li> </ul> |                          |
|                      | Group video calls                   |              | No long-term commitments                 |                          |
|                      | <ul> <li>No advertising</li> </ul>  |              | Get a subscription                       |                          |
|                      | Get Premium                         |              |                                          |                          |
|                      |                                     |              |                                          | ~                        |

You need to keep this aspect into account when setting Skype ID for JChatSocial integration, because it will vary based on the type of Microsoft account that you are using to login to Skype software.

Public chat explor < explor < explor < Chat options × ±1 è Activate chat 🙂 🚺 🚙 💾 쇗 🗙 🕂 O Turn off chat Private chat Q, Search Avatar Me: admin 1 Sounds On/Off 1 h explorer 🕄 Insert Skype ID Þ

Standard Skype ID chosen

when registering

6 Chat(2)

In the case that you registered for a Microsoft account using a Skype ID auto generated, you need to

S 58 m

\* 17

] 🖪 🗙

storejoomla

Hits: 90

Article1

Written by Super User

Category: Top category

E Published: 05 March 2014

In the standard case that you registered for a Skype account choosing a Skype ID, you will be able to set the Skype ID in JChatSocial options and receive calls simply specifying the Skype ID.

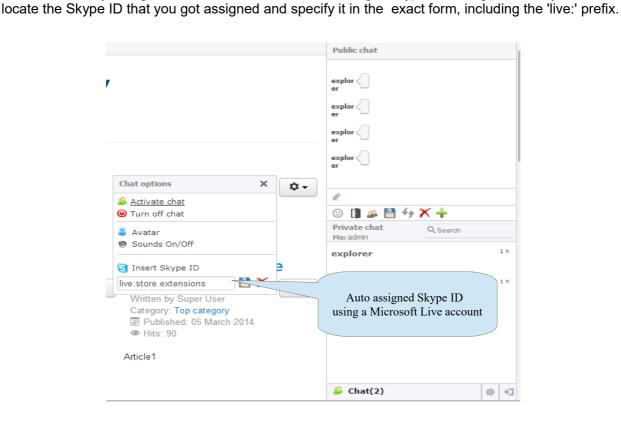

# Integration with social platforms

JChatSocial is able to integrate with 3PD extensions like JomSocial, EasySocial, Community Builder.

If you choose to activate such an integration with your preferred social platform, JChatSocial will integrate with social platform regarding 3 aspects:

- generating links to users profile clicking on user name at the top of every chat box or on user avatar inside messages list
- user avatar used by JChatSocial will be taken directly from JomSocial/Community Builder/etc and this will override avatar uploaded through JChatSocial options if any
- you can optionally choose to filter the users list showing only users that have been added as 'friend' or in any case a relationship in your social platform has been estabilished. In this way friendship will be reflected also in JChatSocial

| 🐹 System 🕶 Users 👻 Menus 👻 🤇             | Content - Components -    | Extensions - Help -         |                                             |
|------------------------------------------|---------------------------|-----------------------------|---------------------------------------------|
| JChatSocial Enterprise - C               | onfiguration              |                             |                                             |
| ✓ Save configuration                     |                           |                             |                                             |
| License key Preferences Features         | Themes and aspect Videoch | at peer-to-peer File syste  | m Ticketing and live support                |
| Integrations with third party extensions |                           |                             | Activate integration with                   |
| 3PD extensions integration               | Jomsocial integration     |                             | your preferred social<br>platform installed |
| Filter by friendship                     | No Yes                    | Eastle filteri              |                                             |
| Skype, chatrooms and public chat         |                           | Enable filteri<br>by friend |                                             |
| Skype bridge for video call              | Disabled Enabled          |                             |                                             |
| Enable public chat                       | No Yes Y                  | es, exclude mobile Yes, ex  | clude mobile+tablets                        |
| Public chat mode                         | Chatrooms mode Globa      | I mode Invite mode          |                                             |
| Chatrooms auto-clear conversation        | No Yes                    |                             |                                             |

# Chat media objects

JChatSocial is able to manage directly inside chat messages a set of advanced media objects:

- Videos
- IFrames
- Images
- Links

So you can directly paste inside messages to show up and exchange medias with other users. It supports also Youtube, Vimeo videos, HTML5 videos, etc.

You can even use the direct video URL taken by Youtube, Vimeo and DailyMotion. In such case simply copy/paste the direct URL to the video like this: <u>https://www.youtube.com/watch?</u> <u>v=0nB3Qj0AMhl</u>

See image below using a video from Youtube with this embed code: <iframe width="560" height="315" src="//www.youtube.com/embed/0nB3Qj0AMhI? list=PL0Lg2fzcJu1T4\_QwkOu4tbUHs2f6y2NMh" frameborder="0" allowfullscreen></iframe>

|                          | Font size Bogar Resat Smaller                                      | Group chat            |      |
|--------------------------|--------------------------------------------------------------------|-----------------------|------|
| Open Source Content Mana |                                                                    |                       |      |
| Kip to main content      |                                                                    |                       |      |
|                          | 32 = firefox —X                                                    |                       |      |
| Main Menu                | - 6                                                                | e<br>10 49 🚘 💾 🗙      |      |
| = Home                   | Hello > 🎳                                                          | Private chat Q.Search |      |
| = External menu          | how are yo?                                                        |                       |      |
| = Events list            | how an MEDIA OBJECTS                                               | Guest_1.61            |      |
| = Cat k2                 | SHOW UP DIRECTLY                                                   | Firefox               | 52 m |
| = Sitemap                | Oh, I'm fine thanks                                                | 9411 -                |      |
| = Connect                | Joernial World Conf < 0                                            |                       |      |
| Screen reader            |                                                                    |                       |      |
| Screen Reader            | OSiteGround     PASTE MEDIA ODJECT     AS A USUAL MESSAGE     HERE |                       |      |
|                          | e annu annu annu annu annu annu annu ann                           |                       |      |
| Login Form               | © ℓ 💾 🗙 47 h                                                       |                       |      |
| LOBIT FORM               |                                                                    | 👙 Chat(2)             | 泰 13 |

Moreover if users are going to paste a link to an image, it will be automatically detected by the chat application and shown as an image inside the messages list. Just use the direct link to images such as:

https://www.google.it/images/branding/googlelogo/1x/googlelogo\_color\_272x92dp.png

Finally images will be auto detected even when using the 'Add file' feature. If you send a file to the other user dealing with an image, the file will be sent as a normal one but even the image will be automatically visible in the chat conversation.

# Public chat management and chatrooms

You can use JChatSocial for multi users conversation thanks to public chat. Public chat can be used in 3 different ways:

- Multiple chatrooms + global single public room (default)
- Global single public room
- Public multiconversation with invitation

### Multiple chatrooms + global single public room (default)

By default public chat is enabled to support multiple chatrooms and global single public room for all users of your site that haven't joined any chatroom.

This means that when a user that joined a chatroom writes a message, it will be delivered to all other users that joined the same chatroom. In the case that the user is not currently joined to any chatroom, the message will be delivered as in global mode to all connected users not joined to specific chatrooms. Of course if you are using 3PD integration filtering by friendship, or if you are using live support mode, target users for delivered messages will be calculated accordingly.

You can open the chatbox popup clicking on the icon available in the public chat toolbar, after that join a chatroom is a matter of one click. Moreover hovering on chatroom title and users number currently joined to that chatroom you will be able to have the whole list of users in that room. Finally hovering on the users icon in the public chat toolbar, you will have listed all the users in the current joined chatroom.

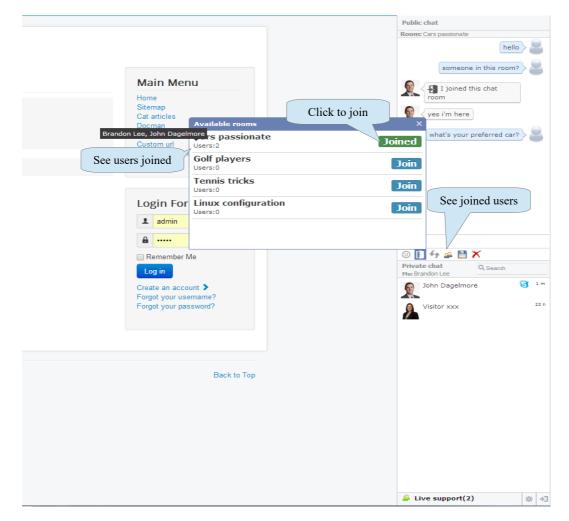

#### **Chatrooms management**

Chatrooms management by default is reserved to administrators in the backend side, in this way chatrooms can be easily added, edited or deleted and they will be immediately available in the frontend popup that lists available chatrooms to be joined.

Notice that chatrooms support Joomla access level like a common article, so you will be able to assign chatrooms access level to different ACL groups of users. This means that users having not right permissions won't be able to see and join to a certain chatroom. Optionally you can even choose to assign a chatroom to specific pages based on menu items of your website.

| 3 | 🕱 Syst                                    | tem 👻 Users 👻 Menus 👻    | Content                                                  |                        | Joomla32Dev | r 🗘 - |  |  |  |  |
|---|-------------------------------------------|--------------------------|----------------------------------------------------------|------------------------|-------------|-------|--|--|--|--|
|   | JChatSocial Enterprise - Rooms list       |                          |                                                          |                        |             |       |  |  |  |  |
|   | Add room Edit room X Delete Control Panel |                          |                                                          |                        |             |       |  |  |  |  |
|   | <b>Messag</b><br>Messages                 | e<br>s correctly deleted |                                                          |                        |             | ×     |  |  |  |  |
|   | <b>¥</b> Filter:                          |                          | Go                                                       | ▼ State - Select State | •           | 20 •  |  |  |  |  |
| # |                                           | Name                     | Description                                              | Order 🔷                | Publishe    | ed ID |  |  |  |  |
| 1 |                                           | Cars passionate          | In this room we talk about racing cars                   | •                      | 1           | 6     |  |  |  |  |
| 2 |                                           | Golf players             | Opened to all players of golf                            |                        | 2           | 7     |  |  |  |  |
| 3 |                                           | Tennis tricks            | All you should know about tennis                         |                        | 3           | 3     |  |  |  |  |
| 4 |                                           | Linux configuration      | Tell us what you are used to do to configure you machine | ur Ubuntu              | 4           | 5     |  |  |  |  |

You can also choose to activate the chatroom creation and deletion in the frontend by chat users and optionally assign permissions to create or delete chatrooms by usergroups. To activate the chatroom management in frontend activate the following parameters under the tab 'Permissions':

| 🐹 System - Users - Menus -           | Content - Components -                                                                                                    | Extensions - Help -                              |
|--------------------------------------|----------------------------------------------------------------------------------------------------|--------------------------------------------------|
| Save configuration                   |                                                                                                    | Enable chatrooms creation                        |
| Allow frontend chatrooms creation    | Disable Enable                                                                                                    |                                                  |
| User groups able to create chatrooms | All groups<br>- Guest<br>- Manager<br>- Administrator<br>- Registered<br>- Author<br>Editor<br>Publisher<br>- Super Users | Choose groups allowed<br>to create new chatrooms |
|                                      |                                                                                                    | Enable chatrooms deletion                        |
| Allow frontend chatrooms deletion    | Disable Enable                                                                                                    |                                                  |
| User groups able to delete chatrooms | All groups<br>- Guest<br>- Manager<br>- Administrator<br>- Registered<br>- Author<br>Editor<br>Publisher<br>- Super Users | Choose groups allowed<br>to delete new chatrooms |

Once that you have activated the chatroom creation in frontend a button with a 'plus sign' will be shown above the chatrooms list and once clicked a modal window will open to show a form with details for the new chatroom. Access levels for the new chatroom will be limited to the ones assigned to the user creating the chatroom. Once clicked the button 'Save and close' the new chatroom will be immediately added and available to users.

|                                                                                                    | Available rooms 🛨          | × <sub>hat</sub>                           |
|----------------------------------------------------------------------------------------------------|----------------------------|--------------------------------------------|
|                                                                                                    | No available rooms         | Button to add new chatroom                 |
| Add new chatroom<br>Name "required                                                                    | × CB Workflows             | C I a B C O                                |
| MyChatroom<br>Description<br>We talk about <u>bla bla</u> bla<br>Access level *required<br>Registered | CB Online<br>administrator | Prwste chat<br>Me: administrator<br>Gufece |
| SAVE AND CLOSE                                                                                        | Specify chat               | room details                               |

Finally, if you have enabled also the deletion of chatrooms, a button to delete existing chatrooms will be visible beside the chatrooms name. As soon as a user enabled to delete chartrooms click on that button the chatroom will be deleted permanently.

| Available rooms 🕂 | × hat                      | Z |
|-------------------|----------------------------|---|
| MyChatroom ®      | Inin                       |   |
| Joomla room 🖲     | Button to delete chatrooms |   |
|                   |                            |   |
|                   |                            |   |
|                   |                            |   |
|                   |                            |   |
|                   | © 📘 🛎 🖹 🛱 🔕                | 0 |

### Global single public room

If you prefer disable multiple chatrooms mode you can set the public chat to work globally for all connected users to your website. They won't be able to display chatrooms popup and join to any chatroom, and all messages will be delivered to all connected users.

| 🐹 System 🕶 Users 👻 Menus 👻 Co          | ntent - Components - Extensions - Help - |  |  |  |
|----------------------------------------|------------------------------------------|--|--|--|
| JChatSocial Enterprise - Configuration |                                          |  |  |  |
| Save configuration Control Panel       |                                          |  |  |  |
| Preferences Features File system N     | otifications Permissions Advanced        |  |  |  |
| 3PD extensions integration             | No integration •                         |  |  |  |
| Filter by friendship                   | No Yes                                   |  |  |  |
| Skype bridge for video call            | Disabled Enabled                         |  |  |  |
| Enable public Cha                      | No Yes Yes, example global mode          |  |  |  |
| Public chat mode                       | Chatrooms mode Global mode Invite mode   |  |  |  |
| Enable guest users                     | Disabled Public Form activation          |  |  |  |
| Prefix for guest users name            | Guest                                    |  |  |  |
| Enable search field                    | No Yes                                   |  |  |  |

### Multi conversation public chat

If you need to use group chat in the same way of a multi conversation room such as Skype offers, you can activate the 'Invite mode' option in chat configuration and an icon to add/invite users to group chat will be shown inside users list box.

Users may choose to invite each other to join group chat, so that messages written inside group chat will be delivered only to all users that joined that conversation.

This means that you will be able to send and receive messages inside group chat only to users that are shown with green icon.

To invite users and to confirm incoming group chat requests follow these steps:

- Click on the icon for group chat (gray icon) inside users list for selected user, so that a request will be sent and will still pending until other user choose to confirm (yellow icon).
- Once other user accepted request a message shows up and icon will change color (green icon). At this point users are joined for group chat.
- To remove a user from group chat simply click again on green icon in users list, and it will turn to gray icon that means no join for that user in group chat.

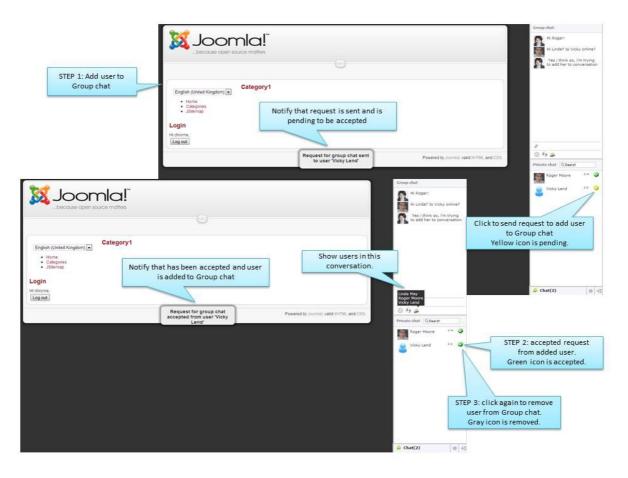

## Chat form activation for guests

You may need to allow visitors users fill out a quick form with some informations before join the chat, or simply click a button to join and start chat.

This is useful for several use cases:

- · Let users set a nickname before join and start chat
- · Keep the chat not available until a button is clicked
- Collect some informations about users that will be visible during chat session clicking on the info icon inside the chatbox, for example a question posted by user or an email address useful to contact visitors after chat session has ended

To enable the chat form activation mode you can enable the setting in chat configuration and create a new menu item pointing to chat form view.

| 🐹 System - Users - Menus - Co                                 | ontent   Components   Extensions  Help       |  |  |  |
|---------------------------------------------------------------|----------------------------------------------|--|--|--|
| JChatSocial Enterprise - Configuration              X_Joomla! |                                              |  |  |  |
| Save configuration Control Panel                              |                                              |  |  |  |
| Preferences Features File system N                            | lotifications Permissions Advanced           |  |  |  |
| 3PD extensions integration                                    | No integration •                             |  |  |  |
| Filter by friendship                                          | No Yes                                       |  |  |  |
| Skype bridge for video call                                   | Disabled Enabled                             |  |  |  |
| Enable public Chat                                            | No Yes Yes, exclude m Enable form activation |  |  |  |
| Public chat mode                                              | Chatrooms mode Global mode Invitering        |  |  |  |
| Enable guest users                                            | Disabled Public Form activation              |  |  |  |
| Prefix for guest users name                                   | Guest                                        |  |  |  |
| Enable search field                                           | No Yes                                       |  |  |  |

When you create a new menu item for chat form you can also specify additional parameters for form controls and behavior. For example you can choose to enable fields like email, description or a simple antispam field.

| 🗙 System Users                                               | Menus Content Components Extensions Help                           |  |  |  |
|--------------------------------------------------------------|--------------------------------------------------------------------|--|--|--|
| 📕 Menu Manager: Edit Menu Item                               |                                                                    |  |  |  |
| 🗹 Save & Close 🕂 Save & New 🗅 Save as Copy 🚳 Close           |                                                                    |  |  |  |
| Menu Title * Form activation chat Alias form-activation-chat |                                                                    |  |  |  |
| Details Form fields                                          | Validation param Link Type Page Display Metadata Module Assignment |  |  |  |
| Show custom name field                                       | No Yes                                                             |  |  |  |
| Show email field                                             | No Yes                                                             |  |  |  |
| Show description area No Yes Enable form fields              |                                                                    |  |  |  |
| Show Skype ID                                                | No Yes                                                             |  |  |  |
| Show antispam validation                                     | No Yes                                                             |  |  |  |

| 🕱 System Users                 | Menus Content Components Extensions Help                           |  |  |  |  |  |
|--------------------------------|--------------------------------------------------------------------|--|--|--|--|--|
| 📕 Menu Manager: Edit Menu Item |                                                                    |  |  |  |  |  |
| 🗹 Save                         | 🗹 Save & Close 🕇 Save & New 🗅 Save as Copy 🚱 Close                 |  |  |  |  |  |
| Menu Title * Form act          | ivation chat Alias form-activation-chat                            |  |  |  |  |  |
| Details Form fields            | Validation param Link Type Page Display Metadata Module Assignment |  |  |  |  |  |
| Email required                 | No Yes                                                             |  |  |  |  |  |
| Description required           | No Yes Choose if fields are required                               |  |  |  |  |  |
| Skype ID required              | No Yes                                                             |  |  |  |  |  |

You can also specify if some fields are required to submit form. In the frontend side the form will be available and visibile for every guest users that visit your site and want to join chat. After filling form and clicking the button 'Start chat now' the chat will be immediately visible and active.

Moreover the informations collected through form fields will be visible to other users, for example chat admins if the chat is used in live support mode.

| n activatio                      | on chat                                                                                 |                     | Main Menu                                                                                   |
|----------------------------------|-----------------------------------------------------------------------------------------|---------------------|---------------------------------------------------------------------------------------------|
| Nickname<br>Email<br>Description | Brandon Lee<br>brandon@lee.com<br>I would like to know something<br>about your products | Chat join form with | Home<br>Sitemap<br>Cat articles<br>Docman<br>Sitemap2<br>Custom url<br>Form activation chat |
| Skype ID<br>pam validation       | 3 + 8 = 11                                                                              | all fields enabled  | Login Form                                                                                  |
|                                  |                                                                                         | Start Chat Now!     | Remember Me     Log in                                                                      |
| are here: Home                   | ► Form activation chat                                                                  |                     | Create an account ><br>Forgot your username?                                                |

As soon as form is submitted clicking on the 'Start chat' button, the chat will be immediately active and visible, and a green icon will indicate to same user that he already joined the chat and the form won't be shown anymore because no more needed. The nickname can be changed also when the chat is joined after form submission. Opening chat options the nickname chosen using form will be visible and can be changed at any time.

When user closes the browser and the Joomla session is lost, the form will be shown again at the next reconnection.

|                                                                                                    | Public chat           |
|----------------------------------------------------------------------------------------------------|-----------------------|
| Joomla32Dev<br>Form activation chat<br>Chat already joined!<br>You are here: Home , Form activation chat |                       |
| Change custom name<br>for guest users                                                                    |                       |
|                                                                                                    | 🗳 Live support(2) 🔹 👘 |

The informations collected through form fields will be visible for example to chat admins if the chat is used in live support mode, and are precious to know how to contact potential customers and to know what they need before starting the chat session.

|                                                                                                    | Public chat                                                                                                    |
|----------------------------------------------------------------------------------------------------|----------------------------------------------------------------------------------------------------|
| Joomla32Dev<br>Form activation chat<br>Chat already joined!                                                                                                    | Room: Cars passionate<br>Cabam) &<br>Cabam) &<br>Cab |
| 2* Brandon Lee       →         Email:       brandon@lee.com         Description:       + would like to know something about your products         Guest user informations are visible in the chatbox       © @ @ X 49 0 # | Custom url<br>Form activatio                                                                                                    |
| © 2014 Joomla32Dev                                                                                                    | ▲ Live support(2) 条 小                                                                                                    |

## **Meetings**

Thanks to the chat form activation it's possible to use the 'Meetings' functionality of JChatSocial.

Meetings are a kind of subsets of the general chat that are reserved and indipendent of everything else, which means that people joining a meeting will be able to only interact with other users in the same meeting. At the same time, people who are outside of a meeting won't be able to interact with users who are participating in a meeting.

This feature allows to:

- · Create and schedule meetings assigning a start/end date
- · Auto generate a link to access the meeting to share among participants
- Make it possible to restrict the private chat, public chat, videochat, conference etc between participants of a meeting

To enable the meeting feature , the first thing to do is to choose the following settings:

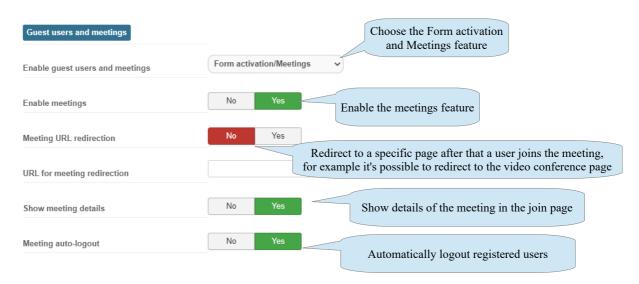

Once activated the Meetings feature, a new icon will be shown in the control panel to access the Meetings list and manage records:

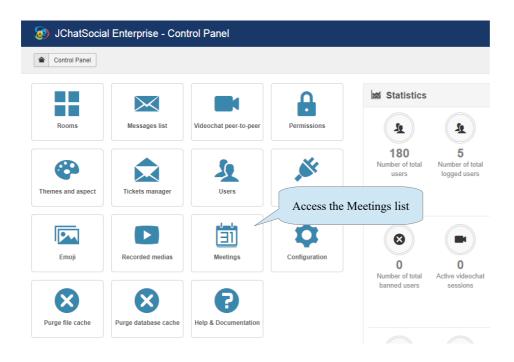

Opening the Meetings list it's possible to manage records and create, schedule, publish and delete meetings:

| 3  | 🦻 JChatSocial Enterprise - Meetings list 🦉 Joomla! |       |                                 |                                                                                            | mla!"                     |                        |                        |                    |           |      |
|----|----------------------------------------------------|-------|---------------------------------|--------------------------------------------------------------------------------------------|---------------------------|------------------------|------------------------|--------------------|-----------|------|
|    | Add meeting     K     Delete     Control Panel     |       |                                 |                                                                                            |                           |                        |                        |                    |           |      |
| ١  | P Fil                                              | lter: | Go                              | at                                                                                         |                           |                        | Y State                | e - Select State - | ~         | 20 ~ |
| Nu | ım                                                 |       | Name                            | Description                                                                                | Participants              | Start date             | End date               | Order + 🔹          | Published | ID   |
| 1  |                                                    |       | Website job                     | This is a meeting about the job for the website                                            | John Mike Brenda          | 2020-12-25<br>12:00:00 | 2021-01-25<br>14:00:00 | i 💌 🔢              | 0         | 1    |
| 2  |                                                    |       | Discussions with partner agency | During this meeting there will be a discussion with our partner agency to increase revenue | Alex Markus<br>Micky Gary | 2020-12-25<br>22:13:00 | 2020-12-26<br>22:13:05 | <b>i</b> • • 2     | 0         | 2    |

When a meeting is created there are several informations assigned:

- A meeting ID that is automatically generated
- A meeting link to share among participants in order to join the meeting
- Name and description of the meeting
- The list of participants
- The start/end date of the meeting
- The meeting status, if the meeting is not published it won't be available for users

| 3 JChatSocial Enterprise - Edit meeting |                                                                                                    |  |  |
|-----------------------------------------|----------------------------------------------------------------------------------------------------|--|--|
| Save Save & Close                       | Save & New Cancel                                                                                                    |  |  |
| Meeting details                         |                                                                                                    |  |  |
| Meeting ID:                             | R8uCc-PeZrm-DtjCq Copy to dipbourd Copy to dipbourd Copy and share the meeting link with other participants that need to join it |  |  |
| Meeting link:                           | http://joomla39/chat-form-activation/form/R8uCc-PeZrm-DtjCq.html                                                                 |  |  |
| Name:                                   | Website job                                                                                                    |  |  |
| Description:                            | This is a meeting about the job for the website                                                                                  |  |  |
| Participants:                           | × Brenda                                                                                                    |  |  |
| Start date:                             | 2020-12-25 12:00:00     Schedule the start/end date for the meeting                                                              |  |  |
| End date:                               | 2021-01-25 14:00:00                                                                                                    |  |  |
| Published:                              | No Yes                                                                                                    |  |  |

The meeting link is a special one that can be shared with users who need to participate to the meeting using your preferred method, for example email, newsletter, socials, etc

When a user visits the meeting link, he will see the meeting informations along with the chat form to join it.

It's required that participants are not logged in to the website with a registered account, otherwise the feature won't be available. In fact, only guest users are allowed to participate in the meeting, for this reason by default if a logged in user accesses the meeting link he will be automatically disconnected from the website.

| joomla39/chat-form-activation/form/ | /40ARK-YsvJA-L3H6m.h | tml                                                                                        |
|-------------------------------------|----------------------|--------------------------------------------------------------------------------------------|
|                                     | Chat form activation |                                                                                            |
|                                     |                      |                                                                                            |
|                                     | Meeting ID           | 40ARK-YsvJA-L3H6m Informations about the meeting                                           |
|                                     | Meeting name         | Discussions with partner agency                                                            |
|                                     | Informations         | During this meeting there will be a discussion with our partner agency to increase revenue |
|                                     | Participants         | Alex Markus Micky Gary                                                                     |
|                                     | Meeting starts on:   | 2020-12-25 22:13:00                                                                        |
|                                     | Meeting ends on:     | 2020-12-26 22:13:05 Enter the name, etc                                                    |
|                                     | Nickname             | Markus                                                                                     |
|                                     | Email                |                                                                                            |
|                                     | Description          |                                                                                            |
|                                     |                      | Click to join the meeting                                                                  |
|                                     |                      | Join the meeting                                                                           |

As soon as a user joins a meeting the chat starts to work and he will be able to communicate with other participants if any.

At any time it's possible to exit the meeting clicking on the 'Exit meeting' button.

# **Backend overview**

JChatSocial Enterprise - Control Pane 🕅 loomla Control Panel Statistics  $\searrow$ <u>\$</u> <u>\$</u> 12 2 A  $\odot$ X 0 X Chat stats 8 Main functionalities e: 1.0 ✓ Up-to-date 1 at t active 🛛 🖬 Li until 2022-12-27 50 About JChatSocial

JChatSocial control panel show you basic functionality that you can perform.

- Access chatrooms management
- Access messages history
- Set configuration for videochat, themes, permissions, etc
- Manage tickets
- Purge data caches
- Open users list
- Monitor stats for messages and users

#### Clean server file system

To keep clean your Joomla! system you can clear cache for files and free space on server disk. JChatSocial stores temp files in a cache folder, when users exchange attachments during conversation and guest users upload avatars. Clicking on button to purge file cache and attachments files will be permanently deleted from disk.

#### Clean server database

To keep efficient your Joomla! database avoiding that a lot of unuseful records created for example for one time visitors will be kept inside tables, users you can clear database cache so that all stale records will be automatically discarded from your Joomla database.

#### **Messages list**

Messages history is a full overview of every message exchanged between users, allowing also media object to be rendered in admin list.

You can choose to export a certain range of messages, or delete all the messages or only a specific range based on the selected records on screen. You can for example filter by period the messages listed, and select them to be deleted. If you prefer delete the whole messages history, you can click on the button 'Purge messages'.

| 🐑<br>🏾 Me | JCha | tSocial Enterprise |                            | Control Panel                    |                      |                        |                | ool 🕅                | mla |
|-----------|------|--------------------|----------------------------|----------------------------------|----------------------|------------------------|----------------|----------------------|-----|
| 🕈 Fil     |      |                    | GoReset                    |                                  | State - Message type | T                      | - All messages | T                    | 20  |
| ♥ Fro     | om:  | Sender             | Target user                | Co Read                          |                      | Sent date 👻            | Displayed      | Text/File<br>message | ю   |
| 1         |      | John Dag           | Multiple public chat users | what's your preferred car?       |                      | 2014-05-16<br>15:01:42 | N.A.           | Text                 | 27  |
| 2         |      | John Dagelmore     | Multiple public chat users | yes I'm here                     |                      | 2014-05-16<br>15:01:25 | N.A.           | Text                 | 27  |
| 3         |      | John Dagelmore     | Multiple public chat users | I joined this chat room          |                      | 2014-05-16<br>15:00:56 | N.A.           | Text                 | 27  |
| 4         |      | John Dag           | Multiple public chat users | someone in this room?            |                      | 2014-05-16<br>15:00:51 | N.A.           | Text                 | 27  |
| 5         |      | John Dag           | Multiple public chat users | hello                            |                      | 2014-05-16<br>15:00:42 | N.A.           | Text                 | 27  |
| 6         |      | John Dag           | Multiple public chat users | 🛃 I joined this chat room        |                      | 2014-05-16<br>15:00:37 | N.A.           | Text                 | 27  |
| 7         |      | John Dag           | Visitor xxx                | hello                            |                      | 2014-05-16<br>14:43:48 | •              | Text                 | 27  |
| •         |      | John Dagelmore     | admin                      | I'm interested in your products! |                      | 2014-05-16<br>13:15:54 | •              | Text                 | 27  |
| •         |      | admin              | John Dagelmore             | Hello                            |                      | 2014-05-16<br>13:15:40 | •              | Text                 | 26  |
| 10        |      | admin              | Multiple public chat users | I joined this chat room          |                      | 2014-05-16             | N.A.           | Text                 | 26  |

### **Chat permissions**

If you need to set specific access levels that will be able to use chat application in site frontend, you can do it using the dropdown shown in the picture below available in chat settings.

By default the chat application is allowed for all access levels, this means that chat application can be used by logged in users of any access level/group and also by guest users if this feature is enabled in chat configuration.

To limit the chat application usage to one or more access levels, you simply need to select the desired access levels from the multi dropdown. The dropdown let you choose more than one access level, once saved new settings the chat will be accessible only to user groups belonging to chosen access level, and user not assigned to selected access level won't be shown in chat users list.

Specific actions such as videochat access, file upload, etc can also be ruled based on guests or groups.

| 🐹 System 🕶 Users 👻 Menus 🕶                                               | Content - Component                                                                                                    | ts - Extensions -     | Help -      |                             |             |          |
|--------------------------------------------------------------------------|----------------------------------------------------------------------------------------------------|-----------------------|-------------|-----------------------------|-------------|----------|
| JChatSocial Enterprise - C                                               | Configuration                                                                                                    |                       |             |                             |             |          |
| Save configuration Control Panel                                         |                                                                                                    |                       |             |                             |             |          |
| License key Preferences Features                                         | Themes and aspect Vi                                                                                                    | ideochat peer-to-peer | File system | Ticketing and live support  | Permissions | Advanced |
| Actions and permissions                                                  |                                                                                                    |                       |             |                             |             |          |
| Allow videochat access                                                   | All groups<br>- Guest<br>- Manager<br>- Administrator<br>- pincolo<br>- Registered<br>- Author<br>Editor<br>Publisher<br>- Sub Super Users | ^                     |             |                             |             |          |
| Allow file upload for guest users<br>Allow avatar upload for guest users | Disable Enable<br>Disable Enable                                                                                                    |                       |             | permissions cific actions   |             |          |
| Allow Skype bridge for guest users                                       | Disable Enable                                                                                                    |                       |             | ente actions                |             |          |
| Allow custom name for guest users                                        | Disable Enable                                                                                                    |                       |             |                             |             |          |
| Allow banning for guest users                                            | Disable Enable                                                                                                    |                       |             |                             |             |          |
| Allow medias                                                             | Disable Enable                                                                                                    |                       |             |                             |             |          |
| Chat access levels                                                       | All access levels<br>Guest<br>Public<br>Registered<br>Special<br>Sub super users<br>Super Users                                            | Î                     |             | ccess levels<br>ne chat app |             |          |

# **Users banning and moderation**

JChatSocial supports users banning feature to let users stop receiving undesiderable messages.

This can be easily accomplished using users list interface once activated banning feature.

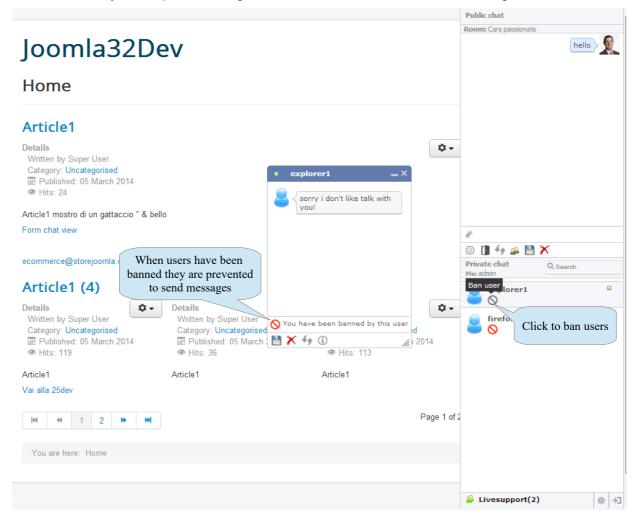

Users banning feature can be activated by chat configuration in backend side, and by default it's disabled after the first installation of the component.

You can find the main parameters under the tab 'Features', and the banning options let you rule it in different ways:

- Enable or disable the users banning
- Choose the banning mode, this will let you specify if the banned messages should affect only the private chat or also the public chat. If the 'Private and public chat' mode is enabled also messages delivered within chatrooms will be blocked by banned users
- Permissions for guest users, you may find more ideal don't allow guest users having the feature to ban other users. This is useful especially when you are using JchatSocial in live support mode, because it allows to avoid chat agents to be banned by visitors and potential customers of your site. You find this setting under the 'Permissions' tab.

| 🐹 System - Users - Menus -       | Content - Components - Extensions -  |
|----------------------------------|--------------------------------------|
| Save configuration Control Panel |                                      |
|                                  | p                                    |
| Banning mode                     | Enable and set<br>the banning mode   |
| Enable users banning             | IND TES                              |
| Users banning mode               | Private chat Private and public chat |
| Words banning                    | No Yes                               |
| Banned words                     | shit,fuck,cock,asshole               |
| Replacement word                 | banned                               |
| IP address banning               | No Yes                               |
| Set IP ranges                    | 127.0.0.1-127.0.0.1                  |

#### Moderation and permanent user blocking

Users banning can also be set globally by an administrator in the backend users list. If a user is banned by an administrator he will be immediately kicked out from the chat and won't be able to use it anymore in future being subject of a permanent blocking.

| ) JC    | hatSocial Ento | rprise - Users list |                |                            |                       | 🔀 Joomk |
|---------|----------------|---------------------|----------------|----------------------------|-----------------------|---------|
|         |                | rprise - Osers list |                |                            |                       |         |
| Contro  | Panel          |                     |                |                            |                       |         |
| Filter: |                | GoReset             |                | Ban user permanently       | Y State - All users - | ▼ 20    |
| #       | User ID        | Username 🔺          | Name           |                            | Ban user              | Avatar  |
| 1       | 40             | admin               | Super User     | admin@admin.com            | •                     |         |
| 2       | 43             | explorer            | explorer       | explorer@explorer.com      | •                     | _       |
| 3       | 42             | firefox             | firefox        | marco2punti@gmail.com      | 0                     | _       |
| 4       | 41             | opera               | opera          | opera@opera.com            |                       | -       |
| 5       | 70             | johndag             | John Dagelmore | store.ecommerces@gmail.com | ar of the user        |         |
| 6       | 71             | storejoomla         | storejoomla    | tw2423833105@twitter.com   |                       |         |
| 7       | 44             | test1               | test1          | test1@test1.test1          | ø                     |         |

Moreover you can designate specific users as *moderators* that will be able to ban and block users directly in the chat frontend.

Under the tab 'Permissions' there are controls to enable the

| Enable users moderation | Disable Enable                                                                                   | Enable moderation and choose |
|-------------------------|--------------------------------------------------------------------------------------------------|------------------------------|
| Moderation groups       | All groups<br>- Guest                                                                            | user groups for moderators   |
|                         | - Manager<br>- Administrator<br>- Registered<br>- Author<br>Editor<br>Publisher<br>- Super Users |                              |
|                         |                                                                                                  | *                            |

Once that the moderation is enabled, moderator users will be able to ban and kick off harassing users directly in the chat frontend thanks to the 'ban and block' button shown in the users list.

Once that a user has been banned and kicked off he will be permanently removed from the chat application.

If he was a guest user he will be able to access the chat again only when accessing Joomla with a fresh guest session, if instead he was a registered user he may be reinstated by an administrator only by using the button the 'Ban user' buttons in the backend users list.

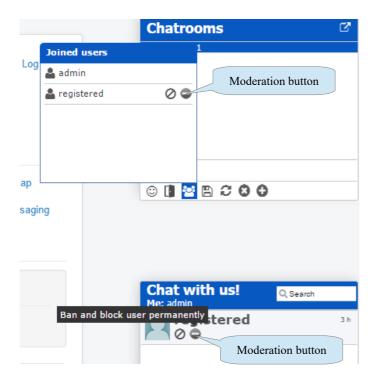

### **Chat rendering**

Chat sidebar can be rendered in 2 different way, based on your needs and template layout. Historically and by default, the chat sidebar is always rendered as the chat available on Facebook, so aligned at the right side of the screen. This type of rendering is managed automatically using Joomla plugin and scripts, and is available as soon as installed the extension.

However if you need to place the chat application to be rendered in a specific position of your page, you can use the JChatSocial module that is automatically created during component installation.

Using Joomla Module Manager, you will find listed a module named 'JChatSocial' that has not positions or pages assigned and is not published. If you need to use it to render chat, you can publish and manage it as you are usual doing for any other Joomla module, so assigning pages, template position, access level, etc.

After the chat module is enabled correctly based on your preferences, you need only to enable the module rendering option in the chat configuration.

In the following picture is shown the setup available for 'Chat rendering' tab, where you can switch between the auto mode, using fixed right position by default, and module custom positioning. Enabling the module rendering some additional settings used to fine tune elements dimension and displacement will be shown.

The 'Chat module status' indicates the current status of the chat module, when the label is green it means that the chat module is enabled and assigned to a valild template position. Clicking on the label you will be redirected directly to Joomla module manager to edit the module settings.

| 🛛 🐹 System - Users - Menus - C     | Content - Components -     | Extensions -        | Help - Communi          | y Builder -                |             |          |
|------------------------------------|----------------------------|---------------------|-------------------------|----------------------------|-------------|----------|
| JChatSocial Enterprise - Co        | onfiguration               |                     |                         |                            |             |          |
| Save configuration Control Panel   |                            |                     |                         |                            |             |          |
| Preferences Features Themes and as | pect Videochat peer-to-pee | r File system       | Ticketing and live supp | ort Social login           | Permissions | Advanced |
| Rendering management               |                            | Cł                  | nat template            |                            |             |          |
| Chat template                      | Alternative                | -                   |                         |                            |             |          |
| Tooltip template                   | Standard Arm               | Custom co           | lor variation           |                            |             |          |
| Override color                     | #rrggbb                    |                     |                         |                            |             |          |
| Chatboxes positionment             | Bottom positionment Mid    | ddle screen positio | nment                   | Chatbox de<br>positionment |             |          |
| Public chat height override (%)    | 30                         |                     |                         |                            |             |          |
| Private chat height override (%)   | 60                         | Н                   | eight of side chat      | boxes                      |             |          |
| Default chatboxes distance         | Normal density             | •                   |                         |                            |             |          |
| Rendering mode                     | Auto Custom module         |                     | hoose rendering         | mode                       |             |          |
| Chat sidebar width                 | 260                        |                     |                         |                            |             |          |
| Chat sidebar height                | 600                        |                     |                         |                            |             |          |
| Width of the search field          | 100                        |                     |                         |                            |             |          |
| Width of the chatrooms popup       | 400                        |                     |                         |                            |             |          |
| Main chat baloon position          | Top Bottom                 | Sta                 | tus of chat modu        | le                         |             |          |
| Chat module status                 | ✓ Chat module enabled      |                     |                         |                            |             |          |

### Choosing a different or custom template

JChatSocial ships with 10 different templates and supports overrides using your custom template in your site template folder.

| 🕱 System - Users - Me      | nus - Content - Com      | ponents - Extensions ·   | - Help -            |
|----------------------------|--------------------------|--------------------------|---------------------|
| JChatSocial Enterp         | rise - Configuration     |                          |                     |
| Save configuration         | Panel                    |                          |                     |
| License key Preferences Fe | eatures Themes and aspec | t Videochat peer-to-peer | File system         |
| Rendering management       |                          |                          |                     |
| Rendering management       |                          |                          | Choose chat templat |
| Chat template              | Alternative              |                          |                     |
| Chatboxes positionment     | Bottom positio           | nment Middle screen posi | itionment           |
| Default chatboxes distance | Normal densit            | y 🔻                      |                     |

To create a custom template for chat using templates override, you need to accomplish the following steps. This ensure that your custom chat template will be mantained also when you update JChatSocial.

- Choose 'custom template override' to customize the look and feel of the chat avoiding override during component updates
- Create a new folder named 'com\_jchat' under the folder named 'css' of the template you are using for the frontend site
- Copy into the newly created folder 'com\_jchat' the following chat folders:
  - yourjoomlapath\component\com\_jchat\css
  - yourjoomlapath\component\com\_jchat\images
- You are now ready to customize look and feel of the chat using the default.css you have copied.

Notice that the default.css that you copied to create your custom chat theme, is a minified CSS file, to edit it easily you can uncompress it using online services or renaming the file named default\_nomin.css to default.css.

You can also override the images contained in the copied folder named 'images'. Notice that the chat mainly use a sprite image named default/jchat.png.

## **Messages history**

For frontend users is now available a feature to retrieve old messages, up to 1 year. To let users use the chat history features for private conversations, both users need to be registered and logged in.

This is needed because messages exchanged have to be associated permanently to a user id that exists in your Joomla site.

For this reason the private chat messages history is not available for guest users, or if one of the chat user is not logged in.

When users are both logged in during a private chat, a button to open up a popup with a list of available periods is shown inside the chatbox. Simply clicking on the selected period, all old messages exchanged within that time frame will be loaded into chatbox.

The public chat supports a different system to load old conversations, and being not an end-to-end users conversation it also applies to messages delivered by guest users.

To load old conversations for public and chatrooms chat, simply click on the 'plus' button shown in the public chat toolbar. The time frame for old messages that will be loaded is set using chat parameters in backend, by default old messages exchanged during the last day in a specific chatroom or in the global public chat will be retrieved.

**HEADS UP**: this feature of course requires that you ensure that messages exchanged are not completely deleted from the Joomla database. If you delete and purge exchanged messages from Joomla database it won't be possible to retrieve messages in any way and also messages history will show empty results.

If you need to clean periodically the Joomla database from old exchanged messages, ensure to sync the still available messages with the period needed for messages history by users of your site. So for example if users of your site needs to retrieve old conversations up to 1 year, ensure to purge messages older than 1 year.

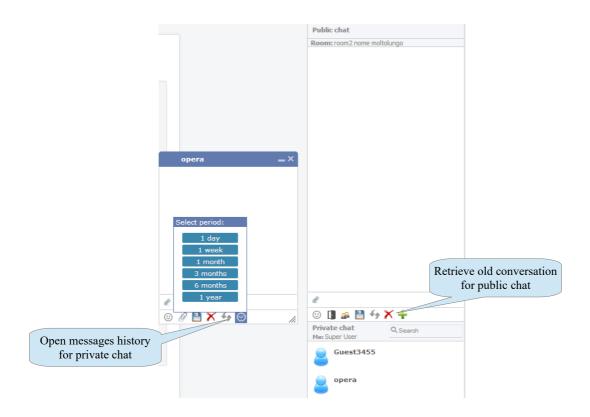

# Mobile and responsive features

JChatSocial is able to work also on mobile devices and show up with optimized user interface also on responsive or fixed layouts.

It supports drag'n'drop for conversation chatboxes also on mobile, so users will be able to use touch and fingers to move chat elements around the screen.

To suggest to users that chatboxes are draggable a little cross cursor icon will be shown in every chatbox when mobile device is detected. The picture below show an example of chatbox on a mobile device screen, it can be easily repositioned on screen using the title has a drag handler.

Moreover the chat windows to suit at best on mobile screen, allow you to maximize in full-screen mode every kind of chatbox. You can enable fullscreen mode for:

- Private conversations chatbox
- Public conversation chatbox
- Users list

The fullscreen mode works on both responsive and non-responsive Joomla templates. This ensure max flexibility and adaptation of chat application on every kind of devices and templates. Using fullscreen mode the chat usage is very confortable for devices with small screen.

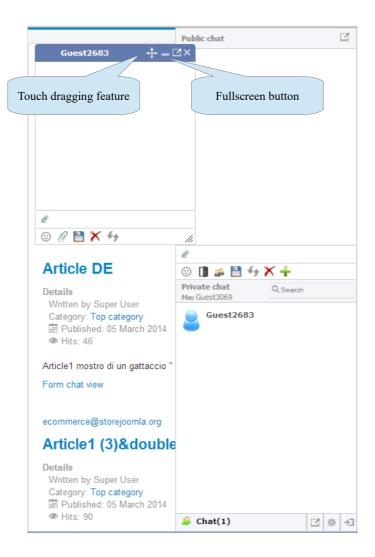

When the chatbox are maximized the icons to turn back to standard dimensions will be shown on top of the chatbox title or at the bottom of toolbar.

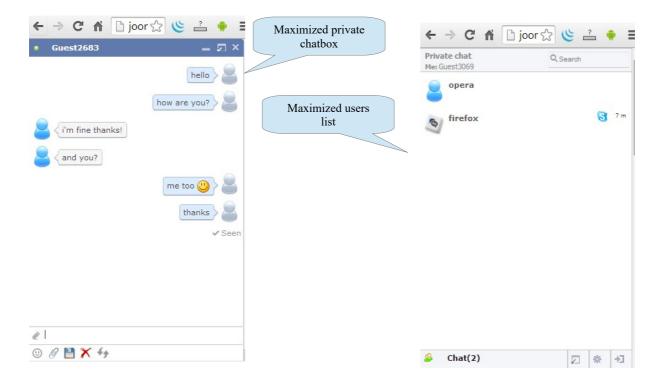

# **Social login**

To configure JChatSocial for a social connect and login using Facebook, Google Plus and Twitter accounts you have to setup an application for your website with your preferred social platform and account. To accomplish this easily you can follow our video tutorials at this links:

- *Facebook app* → <u>https://www.youtube.com/watch?v=yc4pWVgvbIA&list=UURFzZHb--</u> <u>kxwI62L4v6GQxw</u>
- Google Plus app → <u>https://www.youtube.com/watch?v=h9RF01ZpKs8</u>
- Twitter  $app \rightarrow https://www.youtube.com/watch?v=U64IRmN3V8U$

Once registered the Facebook, Google Plus or Twitter application, you will get an application client ID and secret code that are 2 keys that will identify your application when a social connect login is requested. As soon as you set keys into the component configuration you will be ready to use it with the social platform of your choice. Of course you can setup it for 1 or more social platforms.

#### **Component configuration**

Once you obtained the Facebook, Google Plus or Twitter app/client id and secret code, you can copy and paste to the fields visible in the following picture.

Of course you don't need to setup all Facebook, Google Plus and Twitter apps credentials. You can simply choose one of them based on your preferences, and activate a single platform for the social login, either Facebook, Google Plus or Twitter.

You find buttons to enable Facebook, Google Plus and Twitter social login above the credentials fields.

| 🕱 System - Users -        | Menus - Content - Components - Extensions - Help - Community Builder -                                        |
|---------------------------|----------------------------------------------------------------------------------------------------|
| JChatSocial Ent           | erprise - Configuration                                                                                       |
| Save configuration        | ontrol Panel                                                                                                  |
| Preferences Features      | Themes and aspect Videochat peer-to-peer File system Ticketing and live support Social login Permissions Adva |
| Facebook Connect setup    | Set Facebook app                                                                                              |
| Activate Facebook login   | No Yes credentials and activate it                                                                            |
| acebook App ID            | 1528164987411894                                                                                              |
| acebook App Secret        | 4181857736a602542eb5456ed7€                                                                                   |
| Google Plus setup         | Set Google Plus app<br>credentials and activate it                                                            |
| ctivate Google Plus login | No Yes                                                                                                    |
| Google App Client ID      | 564510267760-b1rjnevct6tobkt1rf                                                                               |
| Google App Client Secret  | 7zA4NXI3mqOJcG0bRvFWQiKh                                                                                      |
| Twitter setup             |                                                                                                    |
| Activate Twitter login    | No Yes Set Twitter app                                                                                        |
| witter Consumer Key       | COFyqYcoSnX68BH1JAyCXJ6 credentials and activate it                                                           |
| witter Consumer Secret    | vJmRrgr1BL04hASbZbRT9tUsg8d                                                                                   |
| Connect parameters        |                                                                                                    |
| acebook SDK loading       | No Yes Yes, overwrite                                                                                         |
| dentification type        | Social network ID Email address                                                                               |
| erify SSL peer connection | No Yes                                                                                                    |

As you setup the social platforms for the login, buttons will be rendered accordingly in the chat frontend for users as shown in the following picture.

| opera                                  | A            |          |                                                |
|----------------------------------------|--------------|----------|------------------------------------------------|
| opera                                  | 0 I * B 3    | 00 0     |                                                |
|                                        | Private chat |          |                                                |
|                                        | Me: Mifemi   | Q Search |                                                |
| Main Menu                              | opera        | 5 h      |                                                |
| Home<br>Private message v<br>Chat form | firefox      | 5 h      |                                                |
|                                        |              |          |                                                |
|                                        |              |          |                                                |
| Login Form                             |              |          |                                                |
| Login Form                             |              |          |                                                |
| 1 firefox                              |              |          |                                                |
|                                        |              |          |                                                |
| <b></b>                                |              |          |                                                |
| Remember Me                            |              | Sc       | ocial login buttons                            |
|                                        |              |          | ocial login buttons<br>ed in the configuration |
| Remember Me                            |              |          |                                                |
| Remember Me                            |              |          |                                                |

Users of your site will need only to click on their preferred social network button to login with their account on your site and also in the chat application.

When a user logins using this function a new user is automatically created and it's visible in the Joomla backend, thus you can keep track of new social users logged in.

## Emoji

JChatSocial offers an advanced system to manage Emoji that is fully customizable.

You can upload custom images in different formats such as png, jpg or animated gif and use them as emoticon pictures in the chat messages.

Moreover each emoticon has a keyboard shortcut that can be associated to it and that can be used to send and render quickly an emoticon in the chat conversation.

| X System   |               | Aenus - Content - Components - Extensions - Help -      |                            |              |                | Joomla34dev2 🖬 |       |
|------------|---------------|---------------------------------------------------------|----------------------------|--------------|----------------|----------------|-------|
|            | tSocial Enter | prise - Emoji                                           |                            |              |                | ool 🐹          | mia!  |
| Control Pa | inel          | Choose or upload the emoji picture                      |                            | Publish or u | npublish emoji | tate - 🔻       | 100 🔻 |
| # 📃 E      | moji image    | Choose emoji                                            | Emoji keyboard<br>shortcut | Save emoji   | Order +        | Published      | ID    |
| 1          | ۳             | components/com_jchat/emoticons/smile.png     Select     | :D                         | ✓ Save       | <b>i</b> 💌 1   | No Yes         | 3     |
| 2          | ۲             | components/com_jchat/emoticons/unsure.png     Select    | :0                         | ✓ Save       |                | No Yes         | 5     |
| 3          | <del>@</del>  | components/com_ichat/emoticons/angry_002 png     Select | ;A                         | ✓ Save       | I A V 3        | No Yes         | 4     |
| 4          | ۳             | <ul> <li>components/com_ichat/emoticons/sn</li> </ul>   | ortcut                     | Save         |                | No Yes         | 1     |
| 5          | ۲             | components/com_jchat/emoticons/laugh.png     Select     | A                          | ✓ Save       | <b>i</b> • • 5 | No Yes         | 2     |
| 6          | <u>.</u>      | Components/com_jchat/emoticons/sad.png Select           | :(                         | ✓ Save       | 6              | No Yes         | 6     |

In the component configuration you can choose to rescale automatically all emoji pictures to a max size of 18px (default) or to keep the original picture size.

By default using the auto rescale mode you should use images with dimensions comprised between 16 and 18px.

| Emoji                  |    |     |                          |
|------------------------|----|-----|--------------------------|
| Enable Emoji           | No | Yes | Resize mode of emoticons |
| Preserve original size | No | Yes |                          |

You can upload up to 50 emoji that will be available to chat users in the frontend, either clicking on the picture icon or using the set keyboard shortcut.

| Search Q              | Load older messages                        |
|-----------------------|--------------------------------------------|
|                       |                                            |
| acerduo               | Hey Spongebobl<br>1/10/2016, 12:14:52 AM   |
| admin2 <sup>9 h</sup> |                                            |
| admin3 9 h            |                                            |
| administrator         |                                            |
| explorer 9h           |                                            |
| F # 00000             |                                            |
| ☺ ≰ 🖺 🛿 🗸             | Press 'Enter' or the button to reply Reply |

# Geolocation

JChatSocial is able to retrieve the position of users and show it in a Google map, this is particularly useful when used in combination of the live support mode.

Indeed a chat agent may be able to know the exact location of a potential customer even before to start a conversation, knowing its country, language, interests, etc and provide more exact informations to be more effective.

The geolocation feature can be enabled in the configuration and may be applied globally ( to every user ) or only to certain usergroups, for example to guest visitors.

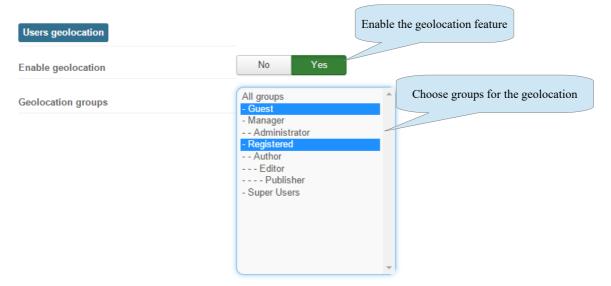

Once a user has been geolocated by the chat application, in each chatbox will be available a 'marker' icon that can be clicked to show up the Google map showing the position of the other user.

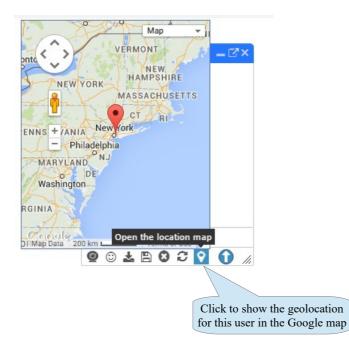

## **Instant Language Translator**

JChatSocial includes a powerful Language Translator system that is able to translate instantly each message sent to the other party.

This is particularly useful when you need to offer customer service all around the world and you need to talk with people speaking a different language compared to your native language.

To enable the Language Translator you find settings in the component configuration:

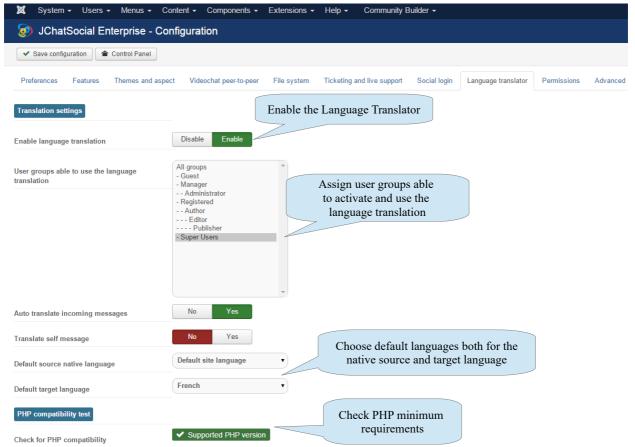

Once enabled the Language Translator, every private chatbox of enabled users in the frontend will include controls to manage the language translator as visible below:

|          | :                                    |                                      |                                      |
|----------|--------------------------------------|--------------------------------------|--------------------------------------|
|          | Language Translator<br>on/off switch |                                      |                                      |
| 🚟 🔺 📩 📩  |                                      | 0 🛾 📽 🖪 🖸                            | 00                                   |
| -        |                                      | Private chat<br>Me: admin            | Q, Search                            |
| +        |                                      | test1                                | 13                                   |
|          |                                      |                                      |                                      |
| ×        |                                      |                                      |                                      |
| # D      |                                      |                                      |                                      |
| -        | List of available languages          |                                      |                                      |
|          |                                      |                                      |                                      |
| <u> </u> |                                      |                                      |                                      |
|          |                                      |                                      |                                      |
| O 9 //   |                                      |                                      |                                      |
|          |                                      | Language Translator<br>on/off switch | Language Translator<br>on/off switch |

In the sample image below you can see the workflow:

- Admin user controls the Instant Language Translator using the chatbox with the test customer
- Admin speaks English but the customer speaks French
- Admin choose to enable the Language Translator and to translate its own messages from English  $\rightarrow$  to French
- Messages written in English from *Admin* will be delivered in French to the other user speaking only French
- The *test customer* user will receive messages written in French and he will be able to answer in its native French language
- Messages written in French by the *test customer* will be translated automatically to English as soon as received by the *Admin*
- Both users will be able to type in messages in its own native language in their respective chatboxes in a transparent and natural way

|                                                                                                    | Public chat  | 6                |                                                                                                    | Public chat                                                                 | C" ^                            |
|----------------------------------------------------------------------------------------------------|--------------|------------------|----------------------------------------------------------------------------------------------------|-----------------------------------------------------------------------------|---------------------------------|
| I testi<br>From E X To ON<br>Hello can i help you?<br>Pres thank you!<br>Are you interested in<br>some of our products?<br>Yes, I am interested in<br>JchatSocial for Joomla!<br>CB Login<br>Hi, admin<br>Log oul<br>CB Workflows<br>CB Online |              | ceive<br>ve<br>3 | 32 m admin       - C* ×         Sonjour puis-je vous<br>aider?       Oui mercit         Oui mercit       Image: Certains de nos produits ?         Oui, je suis intéressé à<br>avoir plus de détails sur<br>a'chetSocial pour Joomlal         Image: Certains de nos produits ?         Oui, je suis intéressé à<br>avoir plus de détails sur<br>a'chetSocial pour Joomlal         Image: Certains de nos produits ?         Image: Certains de nos produits ?         Image: Certains de nos produits ?         Image: Certains de nos produits ?         Image: Certains de nos produits ?         Image: Certains de nos produits ?         Image: Certains de nos produits ?         Image: Certains de détails sur<br>Certains de nos produits ?         Image: Certains de détails sur<br>Certains de détails sur<br>Certains de détails sur<br>Certains de détails sur<br>administration de détails sur<br>administration de détails sur<br>administrating<br>administration de détails sur<br>administra | Public chat<br>The customer is a<br>messages in Fren<br>using its native Fr | ch and answer<br>rench language |
| admin                                                                                                    |              |                  | admin                                                                                                    |                                                                             |                                 |
| admin<br>test1<br>admin3                                                                                                    |              |                  | test1<br>admin3                                                                                                    |                                                                             |                                 |
|                                                                                                    | 셜 Chat(1) [] | 2° Q1 🕩 🗸        |                                                                                                    | ie Chat(1)                                                                  | 🗹 🖓 🕪 🗸                         |

**Tip**: it's possible to translate your messages and show them in the target language also in your own chatbox activating the option 'Translate self messages'.

**Notice**: this feature requires that your server runs at least PHP 5.4. Old version of PHP such as 5.3 and 5.2 have not support for the language translation feature and you are strongly recommended to updated at least at PHP 5.4

# **System notifications**

JChatSocial Enterprise implements the most advanced HTML5 standards and Api to notify users when events occurr, based on browsers and operating system.

In this way when your browser and operating system supports advanced notifications you can choose to be alerted if new private messages, public messages and calls coming up also if the browser is minimized.

Inside the chat options all the supported types of notifications can be enabled/disabled. Based on the device, browser and operating system you can control 3 types of notifications:

- Audio alerts (supported on every device and browser)
- Vibration alerts (supported on most advanced mobile devices, see http://caniuse.com/#feat=vibration)
- System alerts (supported on most advanced browsers, see http://caniuse.com/#feat=notifications)

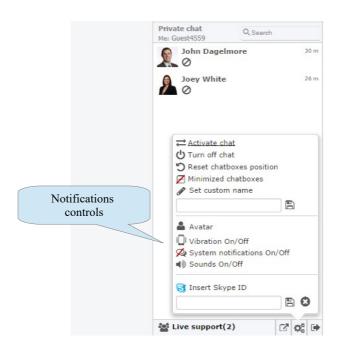

JChatSocial Enterprise will detect automatically if the used device and browser offer support for a particular feature and notification system, so the switcher to control vibration and system alerts will be shown only in the case that it can be used.

Having system notifications enabled let you minimize the browser and receive alerts on your desktop when new events hurry up, below you find a sample screenshot of how Google Chrome notify a user when a new incoming message is received.

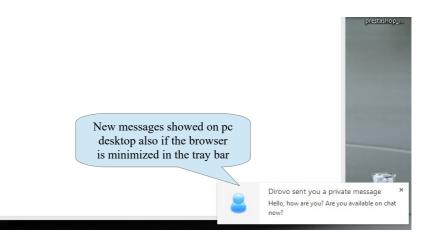

## **Chat balloon**

You can choose to start the chat as a balloon and using a custom message, this is especially useful when live support mode is required. In this way you can avoid to cover part of the site with the sidebar shown by default and in the meanwhile ensure a high visibility of the chat application to all the visitors.

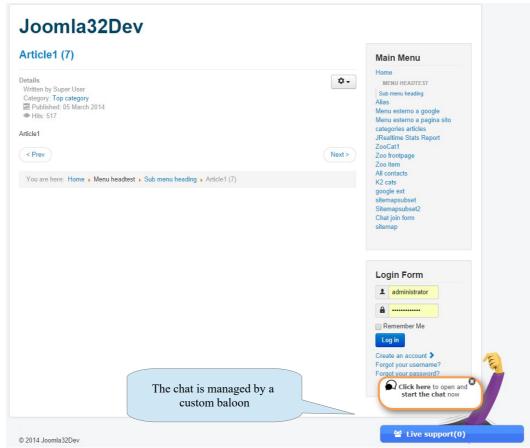

The message can be set using custom text and HTML, and the balloon will show automatically the sidebar as soon as it's clicked by users.

To activate and customize the text of the balloon you need to work with the chat features parameters as shown below.

| Show suggestion tooltip                             | No Yes                                                                                                    |
|-----------------------------------------------------|----------------------------------------------------------------------------------------------------|
| Suggestion tooltip contents                         | Edit • Insert • View • Format • Table • Tools •                                                                                                    |
|                                                     | $\begin{array}{c c} B & I & \underline{\cup} & S & \underline{\equiv} & \underline{\equiv} & \underline{\equiv} & \underline{\equiv} & \underline{\equiv} & \underline{\equiv} & \underline{\equiv} & \underline{\equiv} & \underline{\equiv} & \underline{\equiv} & \underline{s} & \underline{s} \\ \hline \underline{\equiv} & \underline{\bullet} & e^{-} & e^{-} & e^{-} & e^{-} & \underline{s} & \underline{s} & s$ |
| vate the suggestion baloon<br>and set a custom text |                                                                                                    |
|                                                     |                                                                                                    |
|                                                     |                                                                                                    |